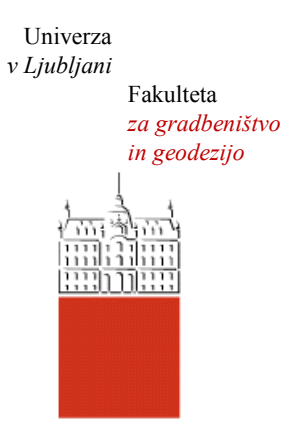

Jamova cesta 2 1000 Ljubljana, Slovenija <http://www3.fgg.uni-lj.si/>

**DRUGG** – Digitalni repozitorij UL FGG <http://drugg.fgg.uni-lj.si/>

To je izvirna različica zaključnega dela.

Prosimo, da se pri navajanju sklicujte na bibliografske podatke, kot je navedeno:

Šoič, G. 2012. Izdelava geodetskega načrta na podlagi podatkov aerolaserskega skeniranja. Diplomska naloga. Ljubljana, Univerza v Ljubljani, Fakulteta za gradbeništvo in geodezijo. (mentor Petrovič, D., somentorja Urbančič, T., Kregar, K.): 27 str.

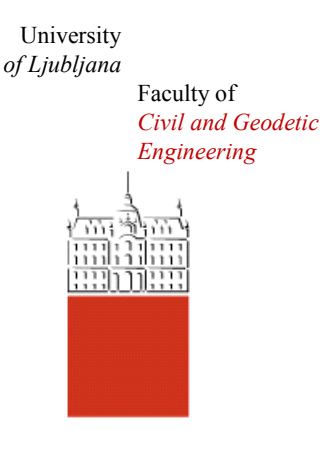

Jamova cesta 2 SI – 1000 Ljubljana, Slovenia <http://www3.fgg.uni-lj.si/en/>

**DRUGG** – The Digital Repository <http://drugg.fgg.uni-lj.si/>

This is original version of final thesis.

When citing, please refer to the publisher's bibliographic information as follows:

Šoič, G. 2012. Izdelava geodetskega načrta na podlagi podatkov aerolaserskega skeniranja. B.Sc. Thesis. Ljubljana, University of Ljubljana, Faculty of civil and geodetic engineering. (supervisor Petrovič, D., co-supervisors Urbančič, T., Kregar, K.): 27 pp.

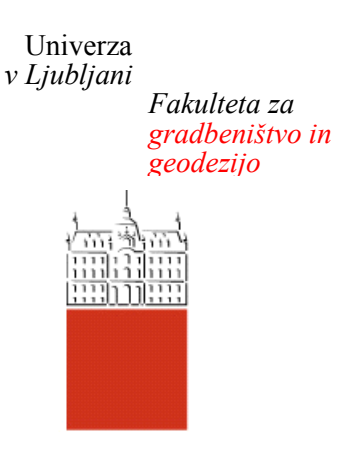

*Jamova 2 1000 Ljubljana, Slovenija telefon (01) 47 68 500 faks (01) 42 50 681 fgg@fgg.uni-lj.si*

**UNIVERZITETNI ŠTUDIJ PRVE STOPNJE GEODEZIJE IN GEOINFORMATIKE**

Kandidat:

# **GREGA ŠOIČ**

## **IZDELAVA GEODETSKEGA NAČRTA NA PODLAGI PODATKOV AEROLASERSKEGA SKENIRANJA**

Diplomska naloga št.: 12/GIG

## **GEODETIC PLAN BASED ON AIRBORNE LASER SCANNING DATA**

Graduation thesis No.: 12/GIG

**Mentor: Predsednik komisije:**

doc. dr. Dušan Petrovič izr. prof. dr. Dušan Kogoj

**Somentor:** asist. Tilen Urbančič asist. Klemen Kregar

**Član komisije:** doc. dr. Božo Koler izr. prof. dr. Maruška Šubic-Kovač izr. prof. dr. Radoš Šumrada

Ljubljana, 20. 09. 2012

## **STRAN ZA POPRAVKE, ERRATA**

**Stran z napako Vrstica z napako Namesto Naj bo**

*»Ta stran je namenoma prazna«*

## **IZJAVE**

Podpisani Grega Šoič izjavljam, da sem avtor diplomske naloge z naslovom »Izdelava geodetskega načrta na podlagi podatkov aerolaserskega skeniranja«.

Izjavljam, da je elektronska različica v vsem enaka tiskani različici.

Izjavljam, da dovoljujem objavo elektronske različice v repozitoriju UL FGG.

Ljubljana, 11. 9. 2012

Grega Šoič

*»Ta stran je namenoma prazna«*

## **BIBLIOGRAFSKO-DOKUMENTACIJSKA STRAN IN IZVLEČEK**

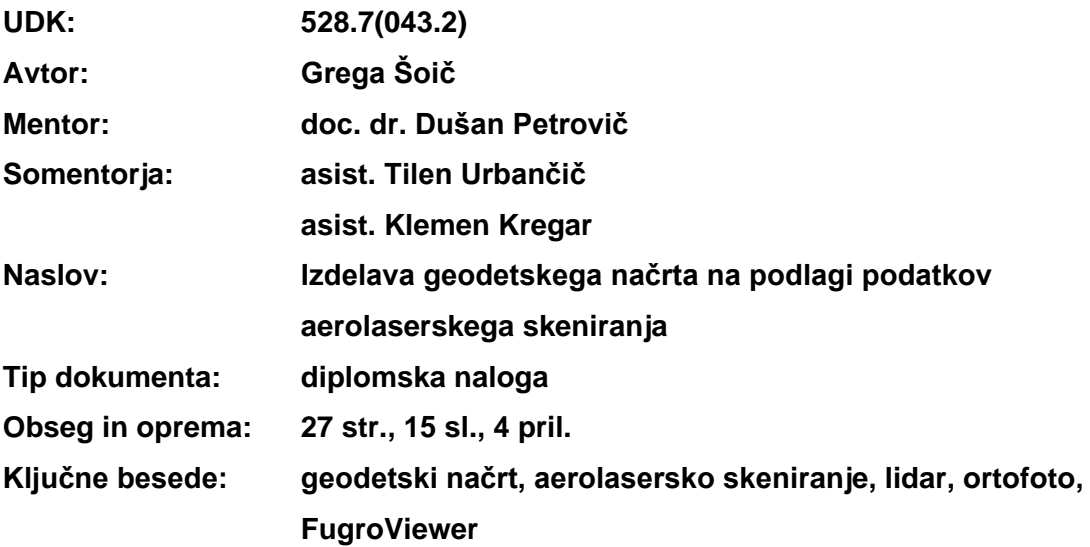

#### **Izvleček**

Z diplomsko nalogo smo želeli ugotoviti, ali je mogoče izdelati geodetski načrt na podlagi podatkov aerolaserskega skeniranja. Zanimalo nas je tudi, če bi bil tak postopek izdelave primeren za vsakodnevno geodetsko prakso. Testno območje v naselju Koroška Bela smo izbrali zaradi razgibane topografije in različnih grajenih objektov ter dostopnosti podatkov aerolaserskega skeniranja. Detajlne točke za izdelavo geodetskega načrta smo iz oblaka točk zajemali ročno v programu FugroViewer. Geodetski načrt smo v štirih korakih izrisali v programu GeoPro. Končna ocena kakovosti izdelanega geodetskega načrta temelji na terenskem ogledu testnega območja. V zaključku so predstavljene ugotovitve in ocena uporabnosti testirane metode izdelave geodetskega načrta.

*»Ta stran je namenoma prazna«*

#### **BIBLIOGRAPHIC-DOCUMENTALISTIC INFORMATION AND ABSTRACT**

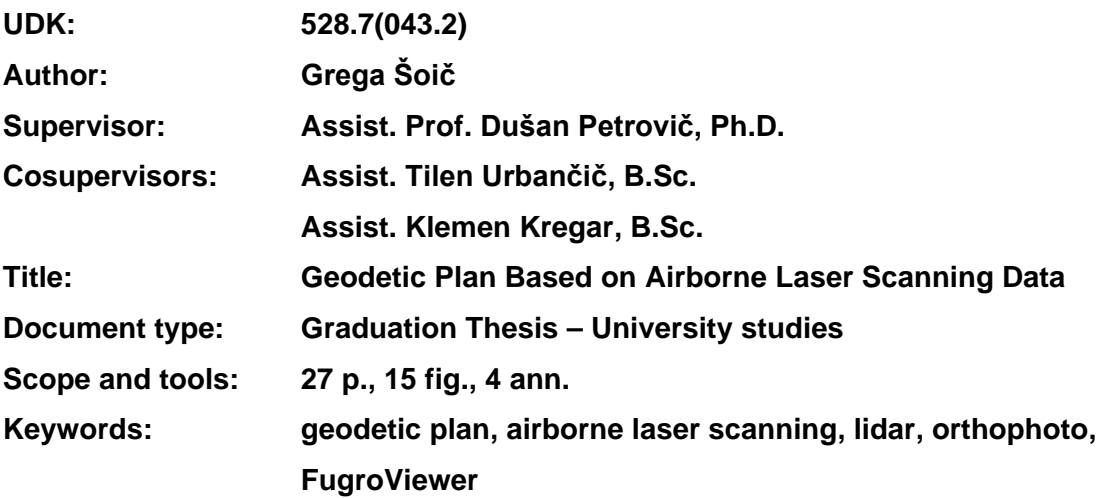

#### **Abstract**

With this graduation thesis we wanted to research the options to construct a geodetic plan from the airborne laser scanning data. Furthermore we tested this method for use in everyday geodetic practice. We chose the test area in settlement Koroška Bela because of the diverse topography, various built objects and accessibility of airborne laser scanning data. For construction of the geodetic plan we manually extracted coordinates of detail points, from the point cloud acquired by airborne laser scanning, using the FugroViewer software. We drew the geodetic plan in four steps using the GeoPro software. Final quality evaluation of the constructed geodetic plan was based on field examination of the test area. Findings and evaluation of tested methods suitability for construction of geodetic plans are introduced in the conclusion.

*»Ta stran je namenoma prazna«*

#### **ZAHVALA**

Zahvaljujem se mentorju doc. dr. Dušanu Petroviču in somentorju asist. Tilnu Urbančiču za strokovno vodenje, številne koristne nasvete in vsestransko pomoč pri izdelavi diplomske naloge. Hvala somentorju asist. Klemenu Kregarju za dodatni strokovni pregled naloge ter asist. Anji Vrečko za tehnično pomoč pri pripravi podatkov.

*»Ta stran je namenoma prazna«*

## **KAZALO VSEBINE**

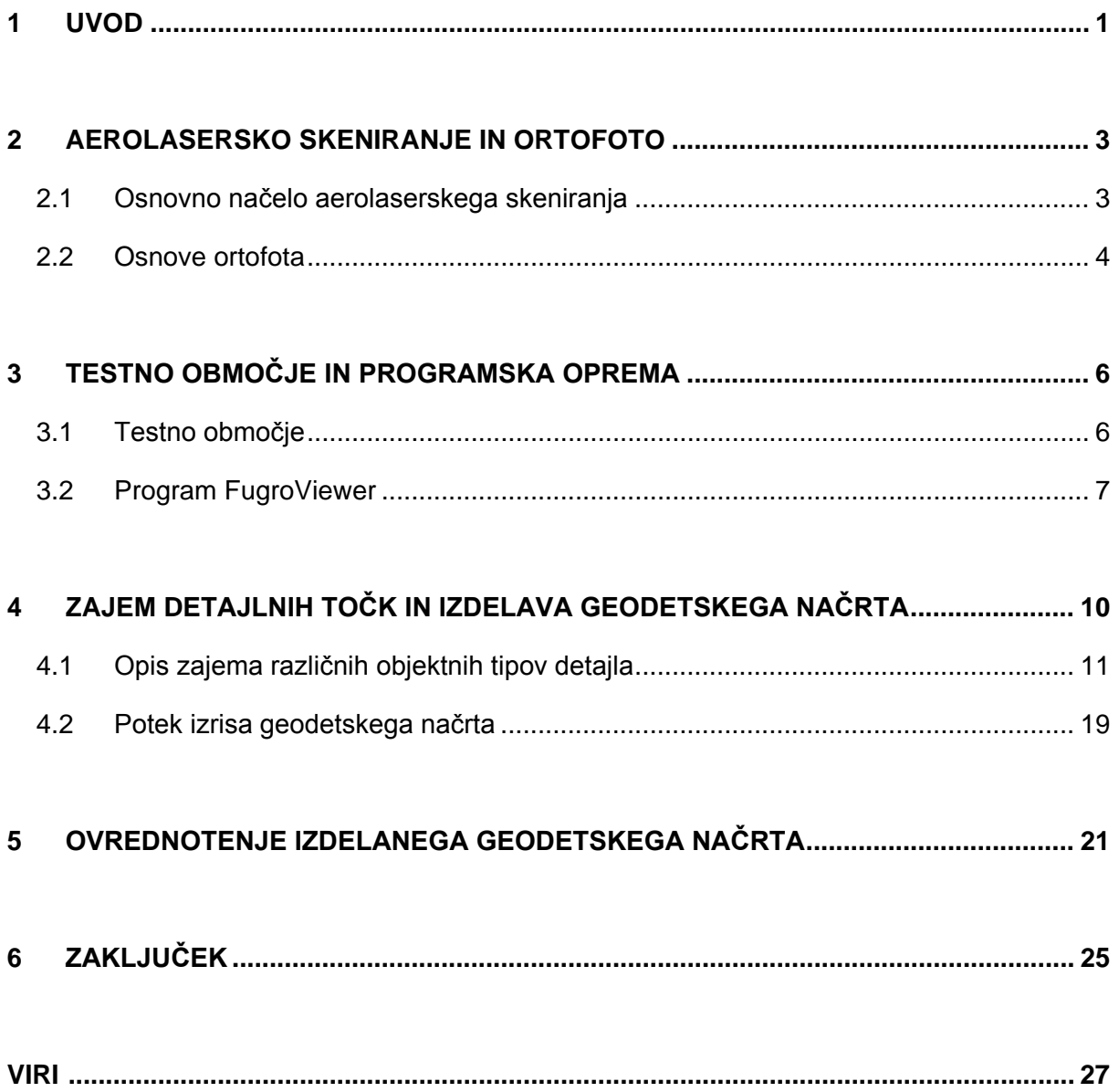

## **KAZALO SLIK**

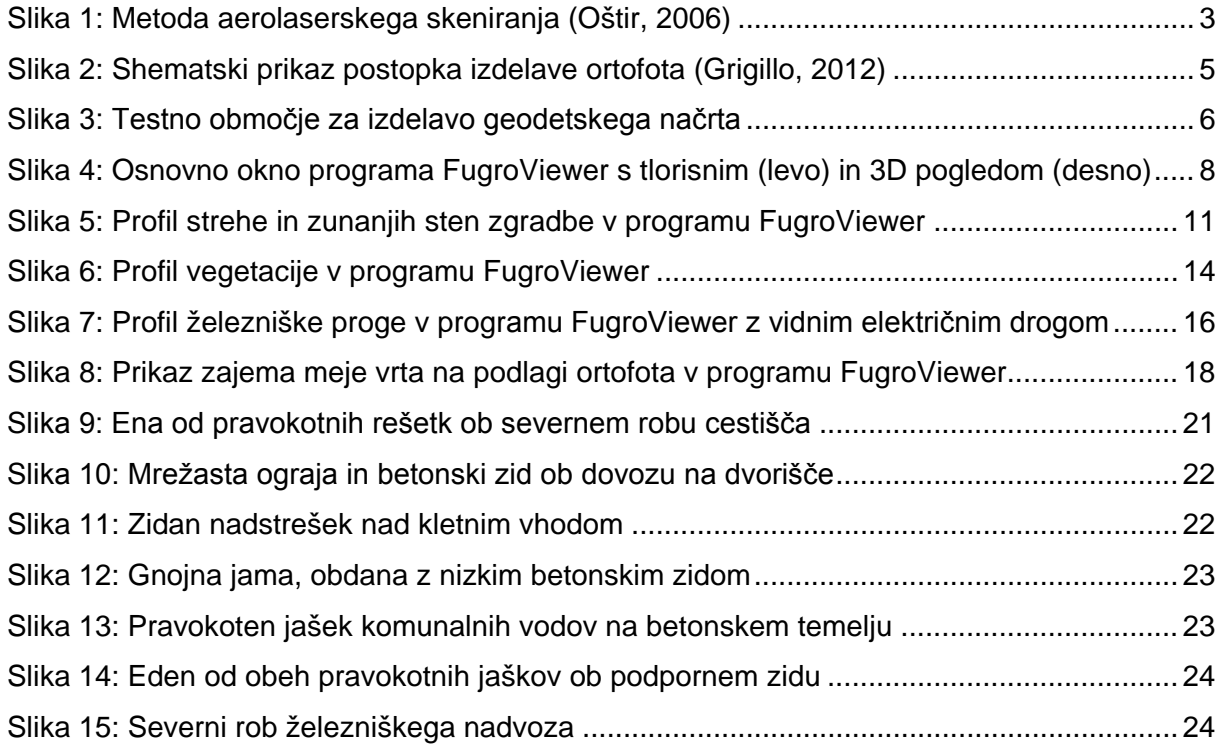

#### <span id="page-14-0"></span>**1 UVOD**

Aerolasersko skeniranje postaja vse bolj široko in pogosto uporabljen postopek zajema prostorskih podatkov, predvsem zato, ker lahko v kratkem času zajamemo zelo veliko območje. Pogosto se hkrati s skeniranjem izvaja tudi aerosnemanje. Eden od možnih končnih izdelkov aerosnemanja je ortofoto, ki ga lahko učinkovito uporabljamo pri interpretaciji lidarskih podatkov. Končni izdelki aerolaserskega skeniranja so lahko digitalni modeli reliefa in modeli površja. Uporabljamo jih v kmetijstvu, pri upravljanju gozdov, različnih nalogah prostorskega načrtovanja, arheoloških raziskovanjih in računanju volumnov v inženirski geodeziji, za evidentiranje naravne in kulturne dediščine ter naselij, idr. Kot vidimo, so tovrstni izdelki, ki jih ponuja kar nekaj podjetij, zelo zanimivi za končne uporabnike, tako geodetske stroke kot druge. Vendar za uporabo surovih podatkov potrebujemo ustrezno programsko opremo za dodatno obdelavo, ki je mnogi uporabniki nimajo.

Namen diplomske naloge je bil na konkretnem primeru preveriti, ali lahko geodetsko podjetje, ki nima ustrezne programske opreme za nadaljnjo obdelavo lidarskega oblaka točk, tega vendarle koristno uporabi pri geodetskem delu. Želeli smo tudi ugotoviti, če lahko s tem celo prihrani čas ali zniža stroške dela. Uporabnost oblaka točk smo preverili s postopkom izdelave geodetskega načrta kot osnovnega geodetskega izdelka. Testno območje smo izbrali na osnovi razpoložljivosti podatkov ter ustrezne gostote objektov in drugih reliefnih prvin, ki jih vsebuje tipični geodetski načrt. Predpostavili smo, da bi geodetsko podjetje, ki nima specializirane programske opreme za nadaljnjo obdelavo, podatke iz oblaka točk zajemalo ročno - podobno, kot točke zajemamo na terenu, s tahimetrom in prizmo na togem grezilu.

Namene izdelave geodetskih načrtov in njihove elemente predpisuje Pravilnik o geodetskem načrtu (2004). Pri izdelavi se uporablja Topografski ključ (Hašaj in sod., 2006), ki določa način prikaza posameznih elementov. Pravilnik ob predpisanih namenih in vsebinah načrta dopušča tudi druge možnosti, ki jih z dogovorom opredelita geodet - izvajalec in naročnik. Tudi v diplomski nalogi se nismo strogo držali Pravilnika, temveč smo si za cilj postavili, da bomo iz lidarskega oblaka točk poskušali zajeti vse tiste detajlne elemente, ki bi jih sicer pri terenski izmeri za izdelavo geodetskega načrta za pridobitev gradbenega dovoljenja ter za izdelavo posnetka stanja zemljišča po končani gradnji. Da bi se po zaključenem preizkusu metode lažje objektivno opredelili do njene uporabnosti pri vsakodnevnem geodetskem delu, smo med delom ves čas natančno beležili svoja opažanja. Vsebinsko ustreznost izdelanega geodetskega načrta in s tem tudi primernost metode smo preverili še s terenskim ogledom testnega območja.

Uvodni del diplomske naloge vsebuje predstavitev osnov aerolaserskega skeniranja in aerosnemanja ter dveh izmed njunih izdelkov - oblaka lasersko zajetih točk in ortofota. Sledi poglavje z opisom testnega območja in kratko predstavitvijo uporabljenih funkcij programa FugroViewer, s katerim smo zajemali točke. Naslednje poglavje vsebuje daljši opis praktičnega dela naloge, kjer je podrobno opredeljen zajem posameznih točk iz lidarskega oblaka, ter izris geodetskega načrta po posameznih korakih. Praktični del zaključuje poglavje, kjer na podlagi terenskega ogleda testnega območja predstavimo pomanjkljivosti končne verzije izdelanega geodetskega načrta. V zaključku diplomske naloge so povzete končne ugotovitve o metodi, ki smo jo preizkušali.

#### <span id="page-16-0"></span>**2 AEROLASERSKO SKENIRANJE IN ORTOFOTO**

Predstavljamo osnove zajema in obdelave podatkov za pridobitev lidarskega oblaka točk kot osnovnega vira ter ortofota kot dopolnilnega vira izdelave geodetskega načrta.

#### <span id="page-16-1"></span>**2.1 Osnovno načelo aerolaserskega skeniranja**

Svetlobno zaznavanje in merjenje razdalj oziroma LIDAR (angl. LIght Detection And Ranging) je metoda daljinskega zajemanja prostorskih podatkov, ki se v zadnjih letih vse hitreje razvija in vedno bolj uporablja na različnih področjih. Metodo je v svoji knjigi podrobno opisal Oštir (2006), med drugimi pa so jo razložili tudi Bitenc (2007) in Zalokar (2010) v diplomskih nalogah ter Švab Lenarčič (2009) v magistrski nalogi.

V postopku svetlobnega zaznavanja in merjenja razdalj se za vsak odboj laserskega pulza izračunajo trirazsežne koordinate, in sicer na podlagi izhodiščnega položaja aktivnega laserskega skenerja, zabeležene smeri in merjenega časa potovanja pulza od izvora do sprejema po vmesnem odboju od objekta (slika 1). Glede na namestitev skenerja in smer snemanja poznamo terestrično in aerolasersko skeniranje. Pri slednjem je laserski skener pritrjen na zračno plovilo, običajno helikopter ali letalo. Pogosto je poleg laserskega skenerja na plovilo nameščena še digitalna kamera za sočasno zajemanje odboja vidne svetlobe, kar omogoča izdelavo ortofota.

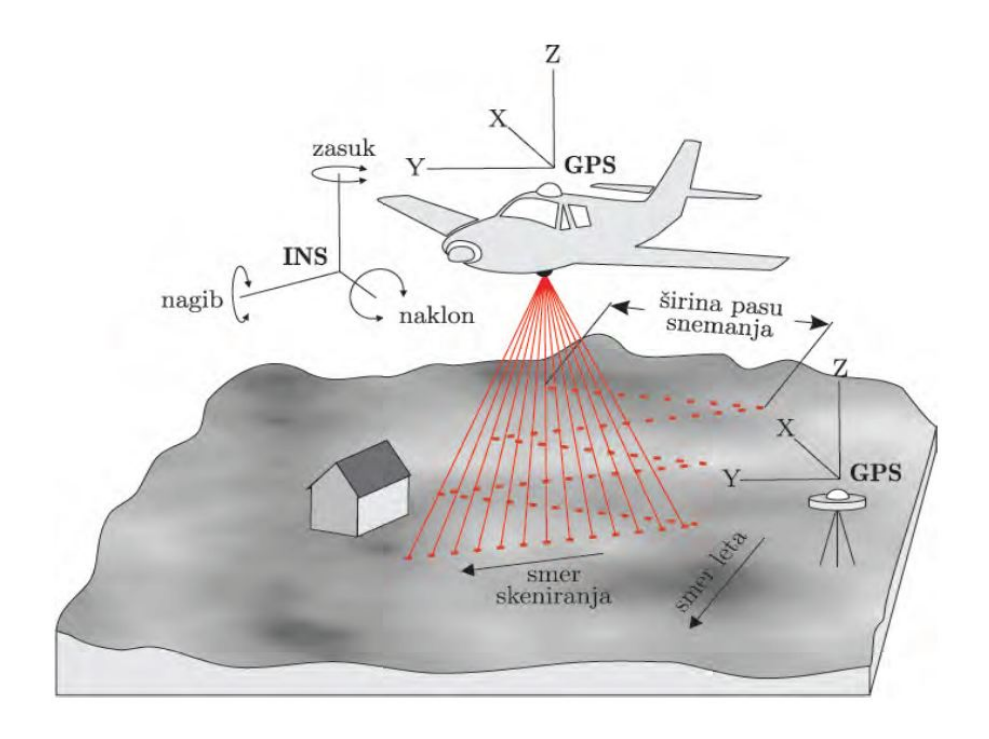

<span id="page-16-2"></span>Slika 1: Metoda aerolaserskega skeniranja (Oštir, 2006)

V skenerju laserska svetloba potuje od izvora do naprave za odklon žarkov. Žarek se tam pod določenim kotom usmeri proti površju, kjer se odbije in pripotuje nazaj v laserski skener, kjer detektor zabeleži celoten čas potovanja ter intenziteto in zaporedno številko odboja laserskega pulza. Na podlagi merjenja časa celotnega potovanja se tako posredno meri prepotovana razdalja vsakega odbitega žarka. Obenem se beležijo še položaji naprave za odklon žarkov, ki določa vzorec skeniranja glede na smer leta plovila. Za določitev 3D koordinat vsakega odboja nista dovolj zgolj merjena razdalja in odklon, temveč je treba poznati še položaj in orientacijo laserskega skenerja v vsakem trenutku oddaje laserskega žarka. Položaj določimo s sočasnimi diferencialnimi kinematičnimi GNSS oziroma DKGNSS (angl. Differential Kinematic Global Navigation Satellite System) meritvami na zračni enoti ter na talni referenčni GNSS postaji. Orientacijo določimo z inercialnim navigacijskim sistemom (s kratico INS), ki meri nagib, naklon in zasuk skenerja v vsakem trenutku. Kljub vsem tem simultano izvedenim in zabeleženim meritvam še ne dobimo 3D koordinat točk v realnem času, temveč potrebujemo naknadno obdelavo z namensko programsko opremo, ki vse meritve poveže na podlagi časovne kode. Po obdelavi meritev dobimo lidarski oblak točk, kjer so za vsako od zabeleženih točk znane 3D koordinate ter dodatni atributi, kot so intenziteta, zaporedna številka odboja in morebitna klasifikacija.

### <span id="page-17-0"></span>**2.2 Osnove ortofota**

Vir podatkov za izdelavo ortofota so fotografije površja, ki jih dobimo z aerosnemanjem. Fotografija, posneta z zračnim plovilom, je slika, pri kateri se elementi 3D površja po pravilih centralne projekcije preslikajo na 2D medij. Ob tem pride do geometrijskih deformacij, ki so še posebej izrazite pri snemanju zelo razgibanega površja in visokih objektov. Elementi, ki so bili v trenutku snemanja bližje kameri, so na posnetkih večji od tistih, ki so bili od kamere bolj oddaljeni. Z izdelavo ortofota te deformacije odpravimo. Postopek izdelave ortofota je podrobno opisal Kraus (2007), povzetke sta v diplomskih nalogah navedla tudi Hartman (2008) in Riđić (2012).

Za izdelavo ortofota poleg fotografij površja potrebujemo še:

- digitalni model reliefa, ki ga lahko dobimo z vzporednim aerolaserskim skeniranjem, avtokorelacijo stereoparov ali iz drugih virov,
- šest parametrov zunanje orientacije, ki jih z izravnavo izračunamo v projektu aerotriangulacije in določajo lego fotografije v prostoru v trenutku ekspozicije, ter

• tri parametre notranje orientacije, ki se nanašajo na fotoaparat in jih rekonstruiramo s transformacijo merjenih slikovnih koordinat robnih mark na kalibrirane vrednosti iz kalibracijskega poročila.

Ortofoto izdelamo z geometrično transformacijo digitalnih fotografij iz centralne v ortogonalno projekcijo. Orientiran posnetek iz centralne projekcije po pravilih ortogonalne projekcije preko digitalnega modela reliefa preslikamo piksel za pikslom v ravninsko podobo (slika 2). Nastali ortofoto običajno georeferenciramo, da omogočimo lažjo povezavo med njim in drugimi prostorskimi podatki.

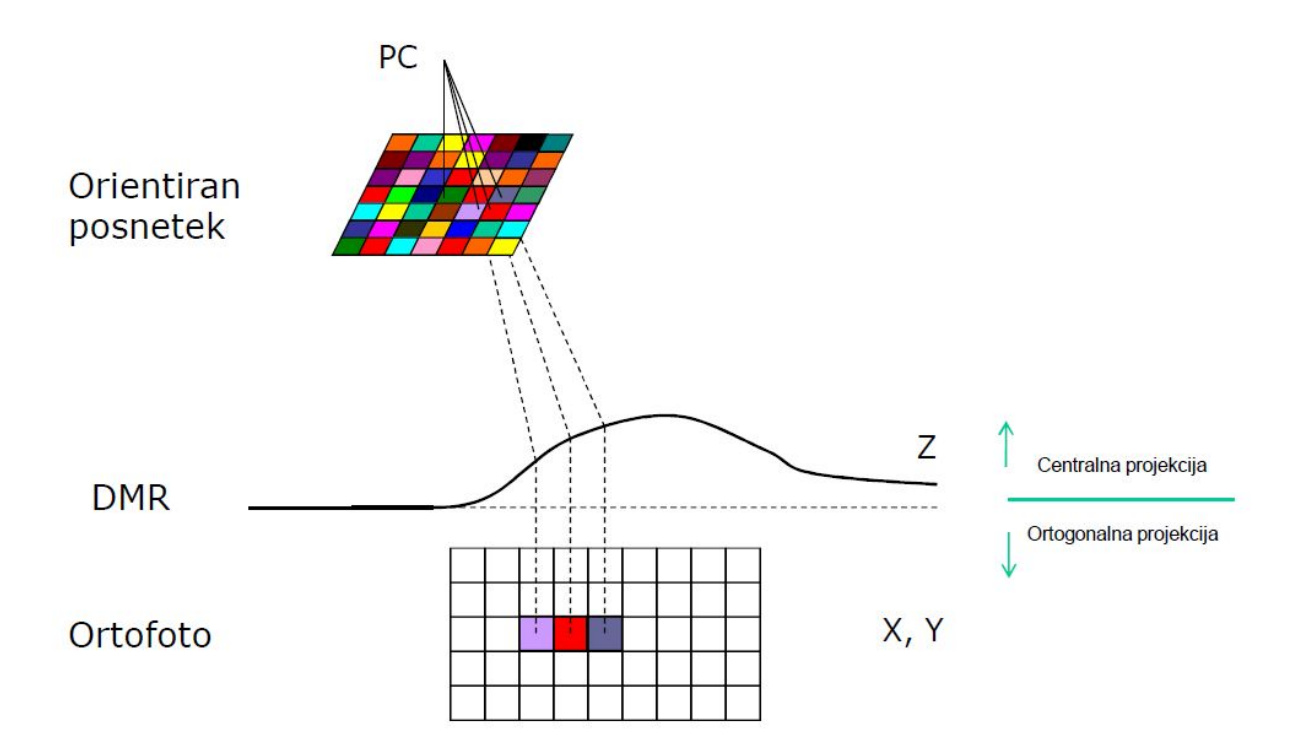

<span id="page-18-0"></span>Slika 2: Shematski prikaz postopka izdelave ortofota (Grigillo, 2012)

#### <span id="page-19-0"></span>**3 TESTNO OBMOČJE IN PROGRAMSKA OPREMA**

Testno območje smo izbrali na podlagi razpoložljivosti podatkov in raznolikosti detajla. Za zajem podatkov smo uporabili brezplačni odprtokodni program FugroViewer, ki ga je razvilo podjetje Fugro Geospatial Services s sedežem na Nizozemskem. Zaradi lažjega razumevanja opisa praktičnega dela diplomske naloge bomo testno območje in uporabljene funkcije omenjenega programa tudi podrobneje predstavili.

#### <span id="page-19-1"></span>**3.1 Testno območje**

Za testno območje smo izbrali del naselja Koroška Bela, ki leži severno od jeseniške železarne med potokoma Javornik in Bela (slika 3) in je bilo posneto aprila leta 2006. Območje meri približno 129 metrov v smeri sever–jug in približno 114 metrov v smeri vzhodzahod, pri čemer sta koordinati spodnjega levega vogala v državnem koordinatnem sistemu D96 (430619, 142867) metrov. Obravnavano območje pokriva 8687 kvadratnih metrov površine, povprečna gostota lidarskega oblaka točk je 15 točk na kvadratni meter.

<span id="page-19-2"></span>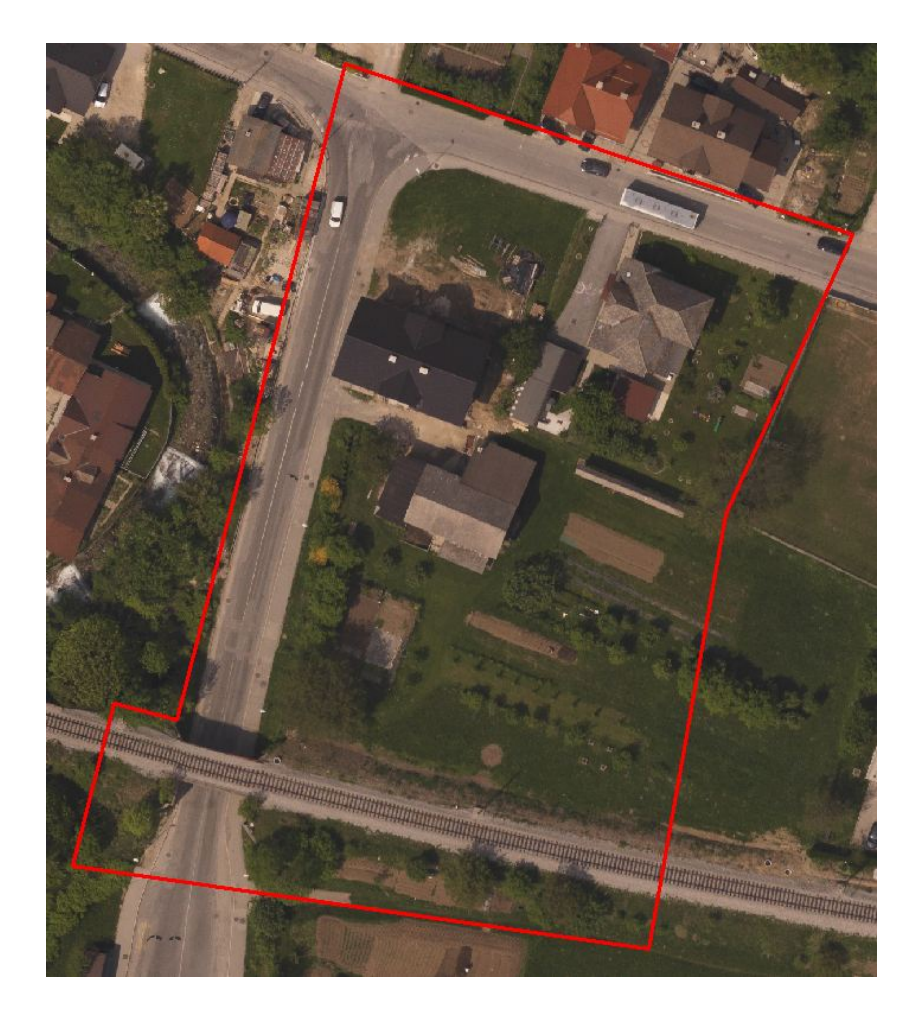

Slika 3: Testno območje za izdelavo geodetskega načrta

Testno območje omejujejo: na severu in zahodu lokalna asfaltirana cesta, na jugu železniška proga z nasipom in na severovzhodnem koncu ograja, katere južni vogal smo navidezno povezali z železniško progo, da smo zaprli še vzhodno stran območja. Izbrano področje od grajenih elementov vsebuje cesto s pločnikom, ki se v jugozahodnem vogalu območja izvennivojsko križa z železniško progo, ter kozolec, tri večje zgradbe, dve manjši, večje število pokrovov jaškov, nekaj obcestnih svetilk in nosilec električnega voda nad železnico. K umetnim elementom bi lahko prišteli še urejena dvorišča okoli hiš in nekaj vrtov, ki izstopajo iz območja, pokritega z zelenico. Poleg tega na testnem območju raste tudi precej vegetacije, ki jo sestavljajo listnata drevesa in okrasne grmovnice različnih velikosti, le iglavcev ni zaznati. Teren se v majhnem naklonu spušča od severa proti jugu. Iz večinoma ravninskega reliefa izstopata le železniški nasip ter rahlo vkopana cesta pri križanju z železnico na skrajnem južnem delu območja.

### <span id="page-20-0"></span>**3.2 Program FugroViewer**

Program je pregledovalnik lidarskih oblakov točk z nekaj dodanimi funkcijami. Z njim lahko hkrati odpremo več datotek s točkami, ki jih program georeferencira. Program oblak točk prikaže v tlorisnem pogledu, ki je orientiran proti severu (slika 4). Točke obarva glede na nadmorsko višino, pri čemer upošteva višinsko razliko med skrajnima točkama trenutnega prikaza. FugroViewer poleg trirazsežnih koordinat, zapisanih v metrih, za vsako prikazano točko beleži še podatke o:

- intenziteti odboja,
- številu in zaporedju odbojev od vsakega oddanega laserskega pulza,
- zaporedju pasov snemanja in
- datoteki, v kateri je posamezna točka shranjena.

S programom lahko točke obarvamo ne samo v dveh barvno različnih višinskih lestvicah, temveč tudi po drugih naštetih lastnostih, ki so zabeležene za vsako točko. Točke lahko istočasno obarvamo samo glede na eno lastnost.

Poleg datotek, ki vsebujejo podatke o oblaku točk, lahko v programu odpremo tudi georeferencirane rastrske slike, največkrat kar ortofoto. V programu se rastrska slika avtomatično prikaže pod oblakom točk. Sliko lahko nato poljubno vklapljamo ali izklapljamo, lahko pa tudi določamo zaporedje prikaza podatkov na zaslonu (najprej lidarski oblak točk in nato rastrska slika ali obratno).

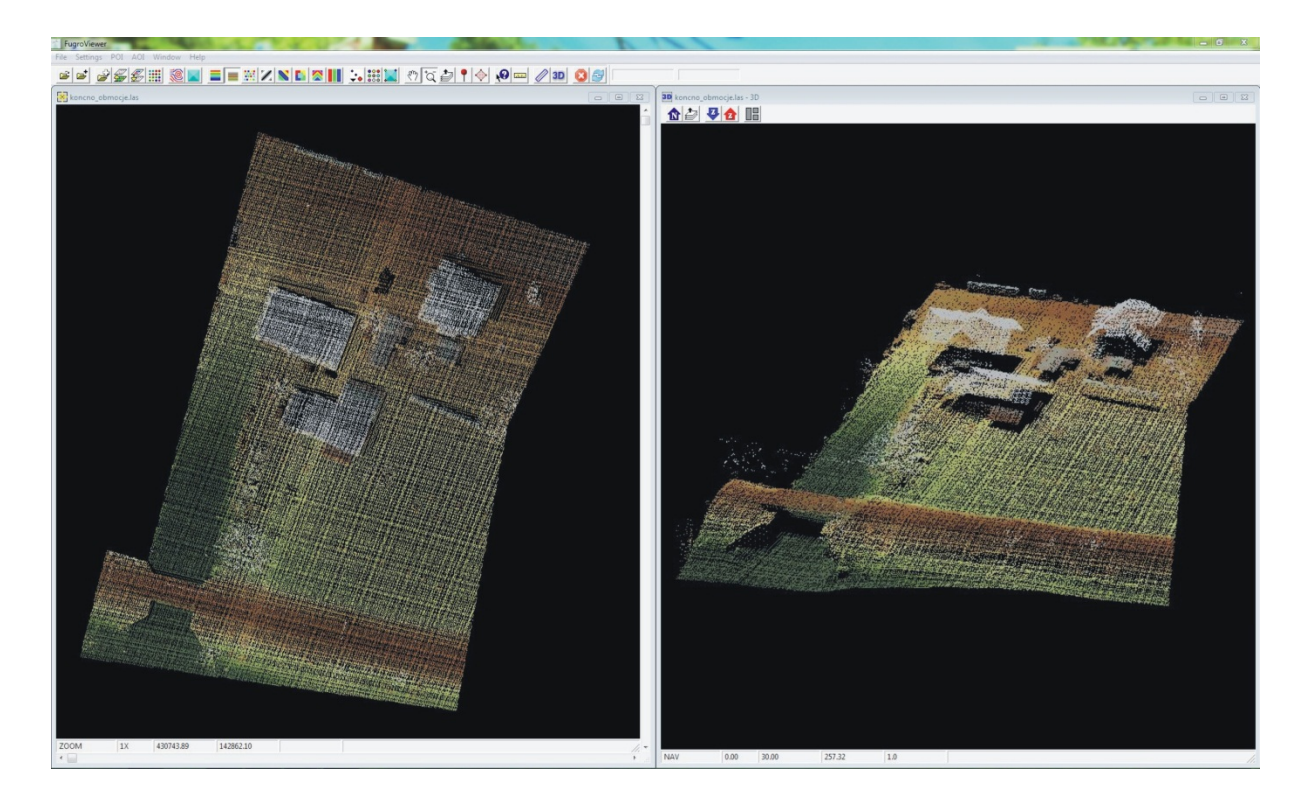

Slika 4: Osnovno okno programa FugroViewer s tlorisnim (levo) in 3D pogledom (desno)

<span id="page-21-0"></span>FugroViewer vsebuje tudi osnovno funkcijo, kot je orodje za premikanje po podatkih, prikazanih na zaslonu. Program omogoča približevanje in oddaljevanje pogleda, vendar le po stopnjah, ki so glede na trenutni pogled pomnožene s faktorjem dva. Vgrajeno ima tudi funkcijo, ki z enim ukazom izklopi povečavo in prikaže celotno tlorisno sliko z vsemi odprtimi podatki, tako točkovnimi kot rastrskimi. Podobno kot drugi pregledovalniki različnih podatkov vsebuje informacijsko orodje, ki ob izbrani točki izpiše vse njene podatke. Posameznih podatkov trenutno izbrane točke ni mogoče avtomatsko kopirati drugam. Izvozimo lahko le vse podatke izbranih točk v datoteko s končnico \*.shp. Če želimo v drugih programih uporabiti samo nekatere podatke za določeno točko, jih moramo ročno izpisati. Program vsebuje tudi preprosto funkcijo merjenja razdalje, ki se na ekranu izpisuje v metrih. Med bolj uporabna orodja lahko uvrstimo vklop 3D pogleda za tloris, ki ga vidimo v glavnem oknu (slika 4). 3D pogled je namenjen zgolj prikazovanju, kar pomeni, da lahko prikaz poljubno vrtimo okoli katerekoli osi, ne moremo pa v njem uporabljati drugih funkcij programa. Zelo koristno je orodje za prečne profile, ki podobno kot 3D pogled omogoča lažjo višinsko predstavitev točk. Omogoča, da s pravokotnikom poljubne velikosti in usmeritve v tlorisnem pogledu zajamemo območje točk, ki si jih želimo ogledati v prečnem preseku. Obstaja tudi možnost nastavitve stalne širine prečnega profila. Vse točke, ki jih v tlorisnem pogledu zajamemo, se v novem oknu prikažejo v prečnem preseku, ki upošteva njihovo nadmorsko višino. Ta profilni pogled dopušča uporabo vseh ostalih funkcij programa, kot so povečava, merjenje razdalj in poizvedovanje o posamezni točki. Uporabna lastnost orodja za prečne

profile je tudi, da lahko izbrano območje s smernimi puščicami tipkovnice ali s kolescem na miški premikamo po tlorisnem pogledu pravokotno glede na trenutno smer profila. Ko premikamo izbirni pravokotnik po tlorisnem pogledu, se sočasno osvežuje tudi izris prečnega profila.

### <span id="page-23-0"></span>**4 ZAJEM DETAJLNIH TOČK IN IZDELAVA GEODETSKEGA NAČRTA**

Pri zajemu točk iz lidarskega oblaka smo morali postopati drugače kot bi pri klasičnem terenskem zajemu detajlnih točk, kjer z enega stojišča tahimetra zajamemo ves viden detajl. Ob prednosti, da smo preko oblaka točk lahko kadarkoli dostopali do kateregakoli dela testnega območja, smo se odločili, da bomo detajl zajemali ločeno po različnih objektnih tipih, najdenih na testnem območju. Tej odločitvi je botrovalo tudi dejstvo, da bi nam hkratno zajemanje vseh različnih tipov detajla verjetno povzročalo precejšnje probleme, saj takrat za nobenega od tipov nismo poznali primernih postopkov zajema. Vedeli pa smo, s katerimi točkami bi na terenu zajeli posamezni detajlni element. S tem izhodiščem smo pri vsaki vrsti detajla preizkušali in odkrivali nove postopke, ki bi bili najbolj primerni in zanesljivi za ročni zajem iz lidarskega oblaka točk. Edini ustaljeni postopek, ki smo ga prevzeli od klasičnega terenskega snemanja, je bilo sočasno risanje »terenske« skice, ker bi imeli kasneje pri risanju načrta zagotovo težave zaradi množice zajetih točk. Edina razlika je bila, da nismo risali skice glede na stojišča, temveč z ozirom na vrsto zajetega detajla.

Pred začetkom zajema smo natančno pregledali celotno območje tako na ortofotu kot tudi v oblaku točk s programom FugroViewer, pri čemer smo uporabili 3D pogled, prečne profile in vse različne obarvanosti točk. Tako smo dobili nekaj osnovnih smernic, za katere smo predvidevali, da bodo koristile pri čim bolj natančnem in popolnem zajemu posameznih vrst detajla. Takrat smo tudi ugotovili, da dvorišč in vrtov nikakor ni mogoče ločiti od preostalega z zelenico pokritega terena, saj vse leži približno v isti ravnini in si zato nismo mogli pomagati ne s prečnimi profili in ne s 3D pogledom. Obenem se odboji z dvorišč ali vrtov niso ločili dovolj od zelenice niti po klasifikaciji niti po intenziteti, da bi s pomočjo ene ali druge zajeli meje rabe. Isto težavo smo imeli s pokrovi jaškov, saj so vsi v ravnini ceste in si tako nismo mogli pomagati z obarvanostjo po višini in s prečnimi profili. Neuporabni sta bili tudi obarvanosti po klasifikaciji in intenziteti, saj so pokrovi jaškov po strukturi preveč podobni asfaltu.

Na podlagi teh začetnih ugotovitev smo zajem točk ločili na dva dela: na točke, ki jih lahko zajamemo neposredno iz lidarskega oblaka točk (glej podpoglavje 4.1, alineje *a* do *h*) in tiste, ki jih iz oblaka točk zajamemo posredno, na podlagi podloženega ortofota (glej podpoglavje 4.1, alineji *i* in *j*). Za vsako zajeto točko smo ročno izpisali njene tri koordinate, razen pri tistih tipih detajla, kjer je izrecno drugače navedeno.

### <span id="page-24-0"></span>**4.1 Opis zajema različnih objektnih tipov detajla**

#### *a) Strehe in nadstreški*

Začeli smo z zajemom streh in nadstreškov, ker je bil zaradi številnih lomov in velike količine točk, potrebnih za kakovostno predstavitev, to najtežji element na testnem območju. Vsako streho smo si najprej ogledali na ortofotu in v 3D pogledu, pri čemer smo točke obarvali po višini in klasifikaciji, da smo dobili približno predstavo o njeni obliki. Poskusili smo tudi z obarvanjem točk glede na intenziteto odboja, vendar ni bilo opaznejših razlik med različnimi predeli iste strehe, zato smo to metodo opustili. Za določitev oboda oziroma kapi preproste pravokotne strehe enokapnice bi s terensko polarno metodo izmere posneli samo štiri točke, po eno na vsakem vogalu. Pri zajemu iz lidarskega oblaka točk smo ugotovili, da za nobeno od točk v bližini vogala nismo mogli zanesljivo trditi, da leži prav na vogalu oziroma da se je laserski žarek odbil ravno od vogala strehe. Zaključili smo, da bi bilo najbolje vsako ravno linijo strehe zajeti z dvema točkama. Za preprosto pravokotno streho enokapnico to pomeni osem točk.

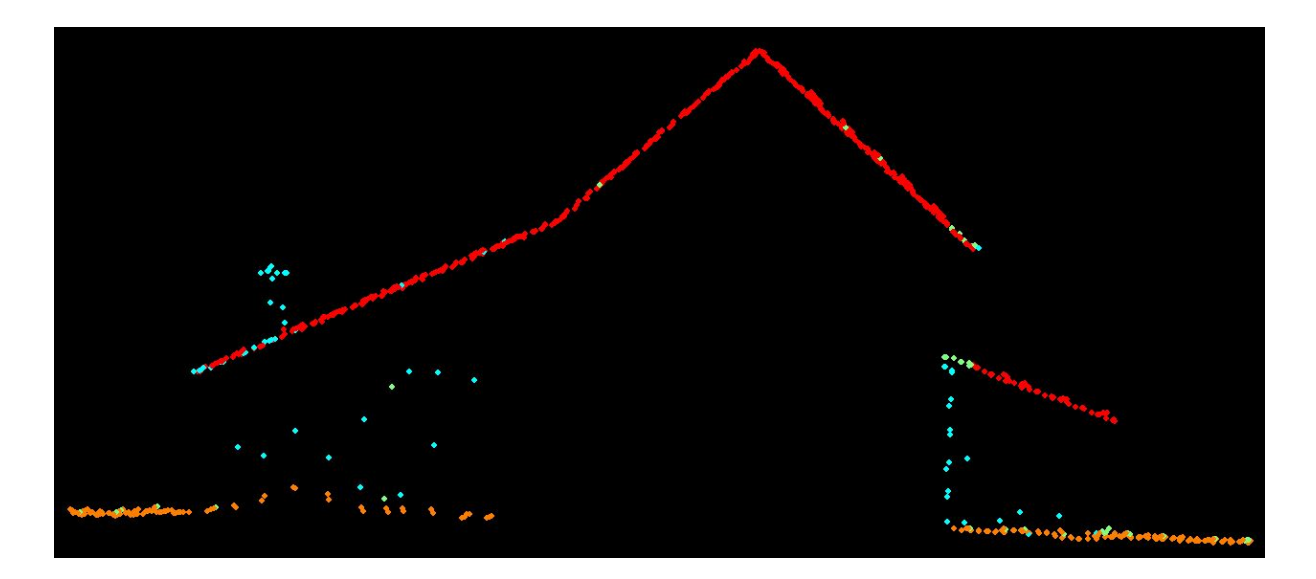

Slika 5: Profil strehe in zunanjih sten zgradbe v programu FugroViewer

<span id="page-24-1"></span>Kljub zelo dobri klasifikaciji bi bilo nesmiselno zajemati točke streh in nadstreškov v tlorisnem pogledu, saj smo si s prečnimi profili bistveno bolje predstavljali višinske razlike med terenom in strehami ter lažje določali točke na robnih linijah posameznih streh (slika 5). Pri zajemanju točk smo profil postavili pravokotno na linijo, ki smo jo hoteli zajeti, ter s premikanjem profila po liniji določili točki, za kateri smo domnevali, da sta se odboja zgodila najbližje robu strehe oziroma vrhu slemena. Pri tem smo praviloma uporabili kar stalno širino profila enega ali dveh metrov. Z izjemo kozolca, kjer je treba zajeti samo skrajni točki slemena, smo na prej opisan način poskušali zajeti vse značilne linije streh: zunanje robove, glavna slemena, slemena frčad ter lome strehe na spojih čopov in frčad z glavno streho.

Med zajemom smo ugotovili naslednje:

- zunanje obode streh in slemena je mogoče na profilih odlično razločiti in preprosto zajeti,
- višine kapi in slemen so verjetno dvomljive, ker ne vemo, ali se je določen žarek odbil popolnoma na robu strehe ali vrhu slemena, kjer se višina meri na klasičen način,
- določitev linij lomov strehe na spojih čopov in frčad z glavno streho je težavna in zamudna zaradi nejasnih profilov na takih delih streh; končni rezultati so omejene natančnosti,
- pričakovanje, da bo sočasna uporaba ortofota olajšala zajem, ker bi lahko sproti intepretirali položaj izbrane točke, je bilo napačno; tak način zajema je zaradi znanega postopka izdelave ortofota uporaben le za točke na višini terena in ne za detajl, ki je od njega višinsko bistveno odmaknjen,
- nekaterih manjših detajlov na strehah ali nadstreških, ki jih na ortofotu opazimo, iz oblaka točk ni mogoče zajeti ali vsaj ne dobro, ker na tistem detajlu ni bilo dovolj odbojev,
- v nekaterih primerih smo določen detajl strehe opazili v oblaku točk, ne pa tudi na ortofotu, ker je ob snemanju ležal v senci,
- kljub visoki gostoti snemanja so se pojavila manjša območja, kjer je bilo premalo odbojev, da bi bila določitev detajla mogoča (npr. severni rob samostojne strehe, glej prilogi C in D),
- nekatere oblike na strehah je kljub prečnim profilom in 3D pogledu zelo težko, včasih celo nemogoče interpretirati,
- pri strehah zahtevnih oblik je treba za kakovosten opis zajeti veliko število točk, zato je v takih primerih zajem iz oblaka točk zamuden in manj primeren.

## *b) Zunanje stene zgradb*

Zajemali smo jih hkrati s strehami, saj so bile tudi stene v prečnih profilih lepo vidne (slika 5). Tudi v tem primeru nismo bili prepričani, da je do odbojev prišlo točno na vogalih objekta, zato smo zajemali na vsaki liniji stene po dve točki. Izbrali smo tisti, ki naj bi ležali čim bolj navzven in obenem čim manj odstopali od ostale množice točk, ki so steno določale v posameznem profilu. Omenjenih pogojev smo se držali zato, da ne bi zajeli točke, ki bi bila posledica odboja od morebitnega okna ali okenske police, ki praviloma ne ležita v glavni liniji stene. Določitev 3D koordinat posamezne točke stene je bila v primerjavi s postopkom pri strehah bolj zamudna, saj smo za položajne koordinate izbrali katerokoli točko na liniji stene, višinsko koordinato pa smo prepisali od steni najbližje točke na tleh. Tudi tu smo občasno oblak točk podložili z ortofotom, da smo pri izdelavi skice hitreje interpretirali položaj zajetih točk.

Zunanje stene zgradb so se na prečnih profilih dovolj ločile od ostalega detajla, da smo jih lahko preprosto in uspešno zajeli, a smo vendarle zaznali naslednji težavi:

- na nobeni zgradbi testnega območja ni prišlo do odboja laserskega pulza od severnih in vzhodnih sten, ki jih zato nikakor ni bilo mogoče zajeti,
- včasih smo v oblaku točk s pomočjo profilov zaznali detajle manjših dimenzij, ki si jih nismo znali razložiti niti s pomočjo ortofota, ker so jih največkrat zakrivale strehe ali vegetacija; takega detajla nismo zajeli, ker nismo vedeli, s katerimi karakterističnimi točkami bi ga predstavili.

## *c) Vegetacija*

Vegetacijo smo zajemali podobno kot strehe, saj se je ta način izkazal za najbolj uspešnega. Najprej smo na ortofotu in v 3D pogledu poiskali mesta z vegetacijo, pri čemer smo točke obarvali glede na višino in klasifikacijo. Točke smo zajemali s pomočjo prečnih profilov in sočasno preverjali tudi tlorisni pogled. Tloris oblaka točk smo podložili z orotofotom, da smo si bolje predstavljali, kaj zajemamo, in tudi lažje preverjali, ali nismo izpustili kakšnega drevesa ali grma. Kjer je več elementov vegetacije raslo v vrsti, smo profil postavili vzporedno z njo in nastavili tako poljubno širino profila, da smo naenkrat zajeli večino točk krošenj in debel (slika 6). Kadar zaradi pomanjkanja odbojev ni bilo nobene točke debla, smo s tako širokimi profili lažje razločili obliko drevesa ali grma ter določili njegov položaj v horizontalnem smislu. Za določitev treh koordinat smo postopali enako kot pri stenah. Za položajne koordinate smo vzeli točko debla ali točko, ki naj bi ležala pod centrom krošnje, višino smo prepisali z najbližje talne točke. Ali je bil konkreten element vegetacije drevo ali grm, smo sklepali na podlagi višine in razraščenosti v primerjavi z bližnjo vegetacijo.

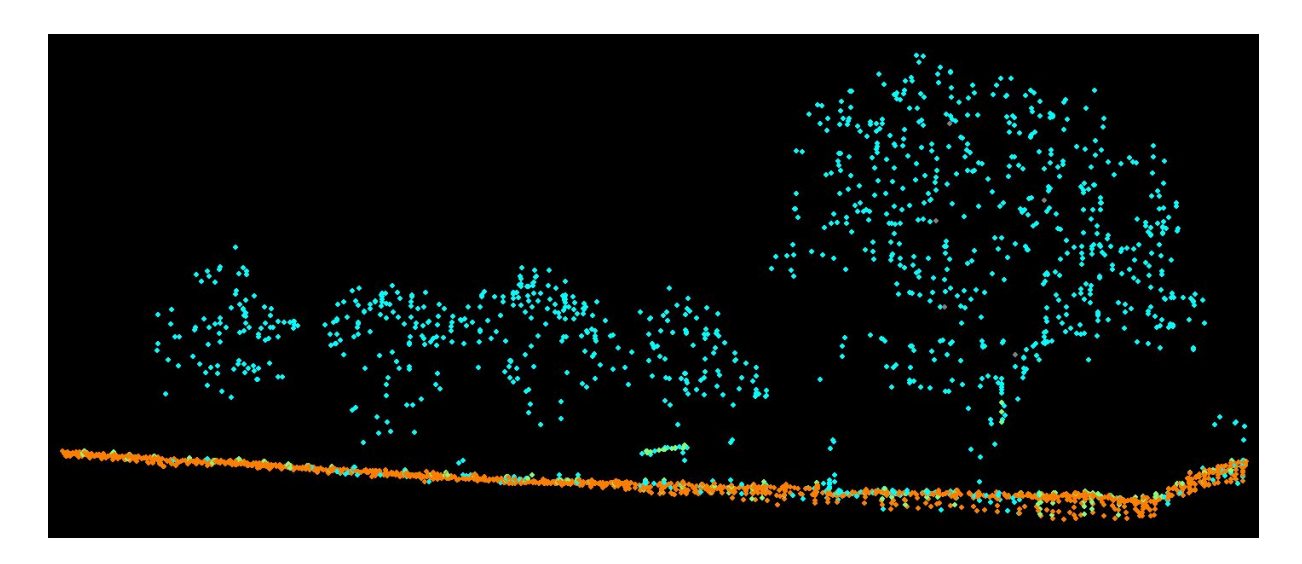

Slika 6: Profil vegetacije v programu FugroViewer

<span id="page-27-0"></span>Zaradi velike količine odbojev od vegetacije smo lahko zajeli skoraj vsako posamezno drevo ali grm, enako, kot bi lahko pri terenski detajlni izmeri. Pri tem so se pokazale nekatere pomanjkljivosti zajema iz lidarskega oblaka točk, ki jih pri klasični izmeri terena verjetno ne bi bilo:

- ni mogoče razlikovati med višjim grmovjem in nizkim drevjem ter med sadikami grmovnic in dreves,
- nemogoče je ugotoviti, ali je neko drevo sadno ali zgolj okrasno; več sadnih dreves na kupu bi lahko zajeli s poligonom meje rabe in označili kot sadovnjak,
- če posamezni elementi vegetacije rastejo tesno skupaj, je težko ali celo nemogoče ugotoviti, koliko je primerkov in kakšne vrste so,
- pri grmovju je položaj v horizontalnem smislu težje določiti kot pri drevesu, ker nima debla in praviloma tudi ne izrazito pravilne oblike,
- nekaj primerkov vegetacije smo opazili v oblaku točk, ne pa tudi na ortofotu, ker so ob snemanju ležali v senci ali bili zastrti z drugo vegetacijo,
- kljub visoki gostoti snemanja ni bilo nobenega odboja z nekaterih manjših grmičkov, sicer vidnih na ortofotu,
- pri zelo širokih profilih je treba sočasno tudi v tlorisnem pogledu spremljati, katero točko uporabimo za določitev višine posameznega elementa vegetacije, ker se lahko izkaže, da v profilu izbrana točka tal dejansko leži precej daleč od debla ali centra krošnje.

## *d) Ograje*

Pri zajemu vegetacije s prečnimi profili smo v severovzhodnem predelu testnega območja ob pločniku po naključju odkrili dodaten linijski element, ki ga kljub pregledu lidarskega oblaka točk in ortofota pred začetkom zajema nismo opazili. Odkriti element smo si podrobno ogledali v povečanem 3D pogledu in zaključili, da je najverjetneje ograja. Zajeli smo jo z uporabo prečnega profila in tlorisnega pogleda s podloženim ortofotom za orientacijo, pri čemer smo uporabili obarvanost točk po višini ali po klasifikaciji.

Razen zelo majhne količine odbojev na tej ograji, drugih problemov ob zajemu ni bilo. Največja težava je bilo dejstvo, da bi brez naključja ograjo spregledali, kar se nam pri klasični terenski izmeri zagotovo ne bi zgodilo.

## *e) Železnica, nasip in podporna zidova izvennivojskega križanja*

Vse te elemente detajla smo zajemali z uporabo prečnih profilov s stalno širino enega metra (slika 7). Poskusili smo tudi s širšim profilom, a takoj ugotovili, da zajame preveč točk. Pri zajemu železnice in nasipa smo prečne profile postavljali v razmakih od 10 do 15 metrov, pravokotno na poteke linij, ki smo jih hoteli zajeti. Tudi tu smo za lažjo orientacijo sočasno preverjali tlorisni pogled s podloženim ortofotom. Za določitev tirov smo iskali tiste točke, ki so bile v profilih locirane nekoliko višje od točk vrha nasipa. Za določitev podpornih zidov smo zajemali točke, za katere smo predvidevali, da ležijo na zgornjem robu zidov. Tako smo, podobno kot pri strehah in stenah, za vsako ravno linijo zajeli po dve točki. Zaradi lomov zidov smo morali nekajkrat popraviti potek profila, da je bil čim bolj pravokoten na posamezno linijo.

Pri določitvi železniškega nasipa in tirov ni bilo problemov. Lomi nasipa so bili na prečnih profilih dovolj razločni za nemoten zajem in tudi odbojev od tirov je bilo dovolj za zajem ter določitev njihovega poteka. Le pri zajemanju podpornih zidov sta se pojavili težavi:

- ni bilo mogoče natančno določiti tistega konca podpornega zidu, ki se konča v nasipu, zato smo na vsakem od štirih stikov zidu z nasipom zajeli točko, za katero smo predvidevali, da je zanesljivo posledica odboja od zidu in ne od nasipa,
- v profilih smo tik za podpornima zidovoma opazili še neznan, domnevno grajen detajl, in ga zajeli, vendar si ga tudi ob pomoči ortofota nismo znali razložiti.

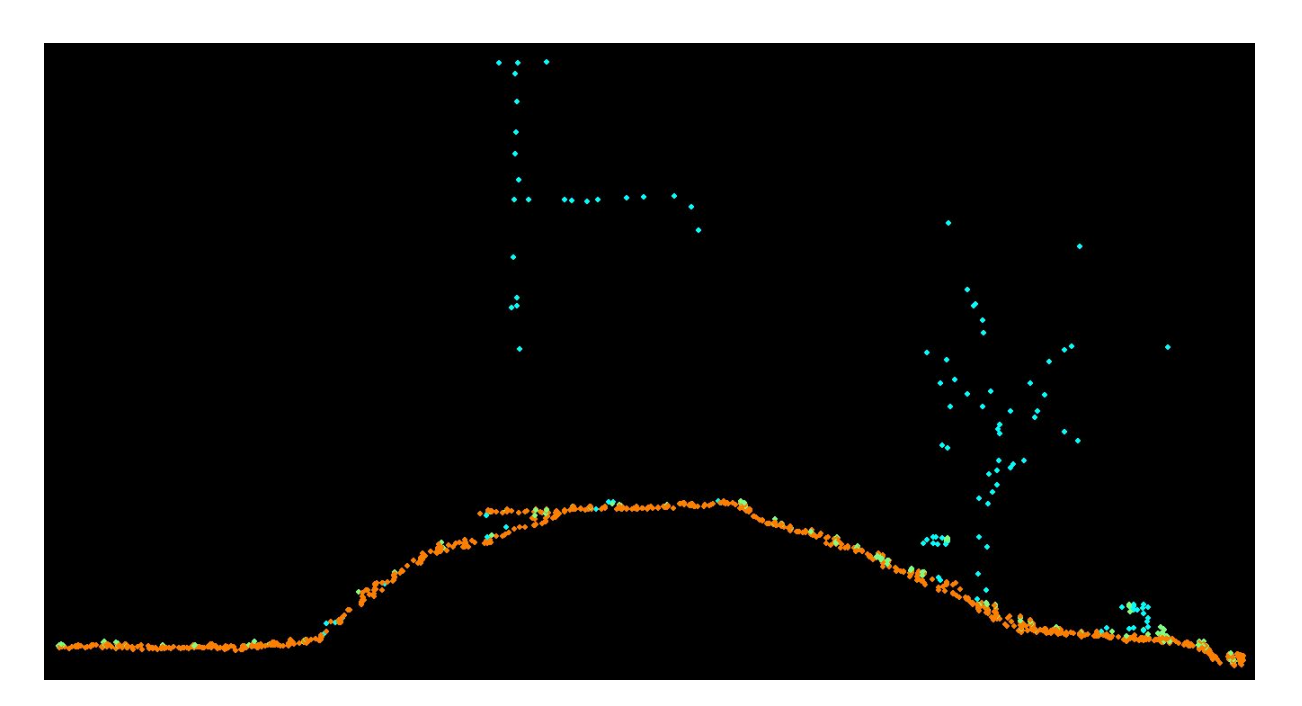

<span id="page-29-0"></span>Slika 7: Profil železniške proge v programu FugroViewer z vidnim električnim drogom

## *f) Cesta in pločnik*

Zajemali smo ju na enak način kot železnico in nasip, torej s prečnimi profili stalne širine enega metra. Postavljali smo jih v razmakih od 10 do 15 metrov, čez celotno širino ceste in pločnika ter pravokotno na njun potek. Prav tako smo si pomagali s tlorisnim pogledom na cesto, podloženim z ortofotom. Pri zajemanju smo v profilih poskušali zaznati višinske razlike med terenom in cesto ali med cesto in pločnikom, pri čemer smo vedno zajeli točko, ki je od drugih višinsko odstopala navzgor ali navzdol. To pomeni, da smo zajemali zgornji rob pločnika ali robnika (namesto spodnjega ob stiku s cestiščem) ter oba stika pločnika in cestišča z bankinama. Zaradi boljše višinske predstave smo v vsakem profilu zajeli še točko, ki je bila približno na sredini cestišča.

Čeprav so bili pri zajemu ceste in pločnika višinske razlike in lomi v prečnih profilih manj izraziti, kot pri drugih grajenih objektih, so bili še vedno dovolj razločni, da smo lahko korektno zajeli oba linijska elementa. Pri zajemanju iz oblaka točk so se ponavljale tri težave:

- kadar se vzdolžni naklon cestišča spreminja, se kljub uporabi ozkega profila v njem lahko pojavijo točke cestišča in pločnika s tako višinsko razliko, da se iskana razlika v višini med njima povsem zakrije,
- zelo težko ali celo nemogoče je določiti stik terena s cesto oziroma pločnikom, kjer se teren nadaljuje v približno enaki višini brez kakršnegakoli značilnega loma; v takih

primerih lahko mesto stika le predvidevamo na podlagi lastnega občutka za širino cestišča oziroma pločnika,

• v nasprotju s terenskim zajemom detajla je iz lidarskega oblaka točk nemogoče določiti širino robnika.

## *g) Svetilke in drogovi*

Obcestne svetilke in električni drog ob železniški progi smo zajeli z uporabo prečnih profilov širine dveh metrov, da smo v isti profil zajeli vse odboje od posameznega elementa (slika 7). Pred tem smo približne lokacije svetilk in droga določili z uporabo 3D pogleda oblaka točk in ortofota, kjer so se praviloma jasno videle njihove sence na tleh. Svetilke in električni drog smo zajeli tako, da smo od odboja, ki se je zgodil na stebru, prevzeli položajne koordinate. Višino smo enako kot pri stenah in vegetaciji določili na podlagi najbližje točke okoliškega terena. Pri dveh od petih svetilk na testnem območju žal ni bilo nobenega odboja od droga, temveč smo v oblaku točk zaznali samo odboje z vrha svetilk. Kot njuni položajni koordinati smo zato upoštevali kar koordinate ene od točk z vrha svetilke.

## *h) Teren*

Talne točke smo zajemali kar v tlorisnem pogledu z obarvanostjo točk glede na klasifikacijo in s podloženim ortofotom, da je bilo delo hitrejše. Lahko bi zajemali tudi s pomočjo prečnih profilov in brez ortofota, vendar bi bilo tako zajemanje počasnejše. Pazili smo, da točk nismo zajemali preblizu objektov ali vegetacije ter da je bila vsaka zajeta točka klasificirana kot talna točka. Občasno smo kakšno od zajetih točk preverili še v prečnem profilu. Ves čas smo bili pozorni na to, da so se nadmorske višine bližnjih točk smiselno razlikovale. Zajemanje točk terena je bilo preprosto in hitro.

## *i) Meje rabe tal na podlagi ortofota*

Kot smo navedli v uvodu poglavja, meja rabe oziroma vrtov in dvorišč ni bilo mogoče zajeti izključno na podlagi lidarskega oblaka točk, zato smo ga podložili z ortofotom. V tlorisnem pogledu z obarvanostjo točk glede na klasifikacijo smo zajemali točke, ki so na ortofotu ležale na lomih meja posamezne rabe ali v njihovi bližini (slika 8). Zaradi časovnega prihranka namenoma nismo zajemali po dveh točk za vsako linijo, kot pri drugih tipih detajla, ki je vseboval linije. Bili smo namreč prepričani, da bo zajem zgolj lomnih točk zadostil pričakovani natančnosti za mejo rabe. Za določitev točk na stikih dvorišč z zgradbami smo občasno uporabili tudi prečne profile, da smo zanesljivo zajeli točke na tleh. Pri določanju teh stikov, ki so običajno pod napušči streh, si tudi z ortofotom nismo mogli pomagati. Podobne probleme smo imeli pri določanju vogalov vrtov, kjer jih je zakrivala vegetacija ali njena senca. Zakrite vogale smo zato zajeli bolj po občutku in s predpostavkami o približno pravilnih oblikah vrtov in potekih dvorišč.

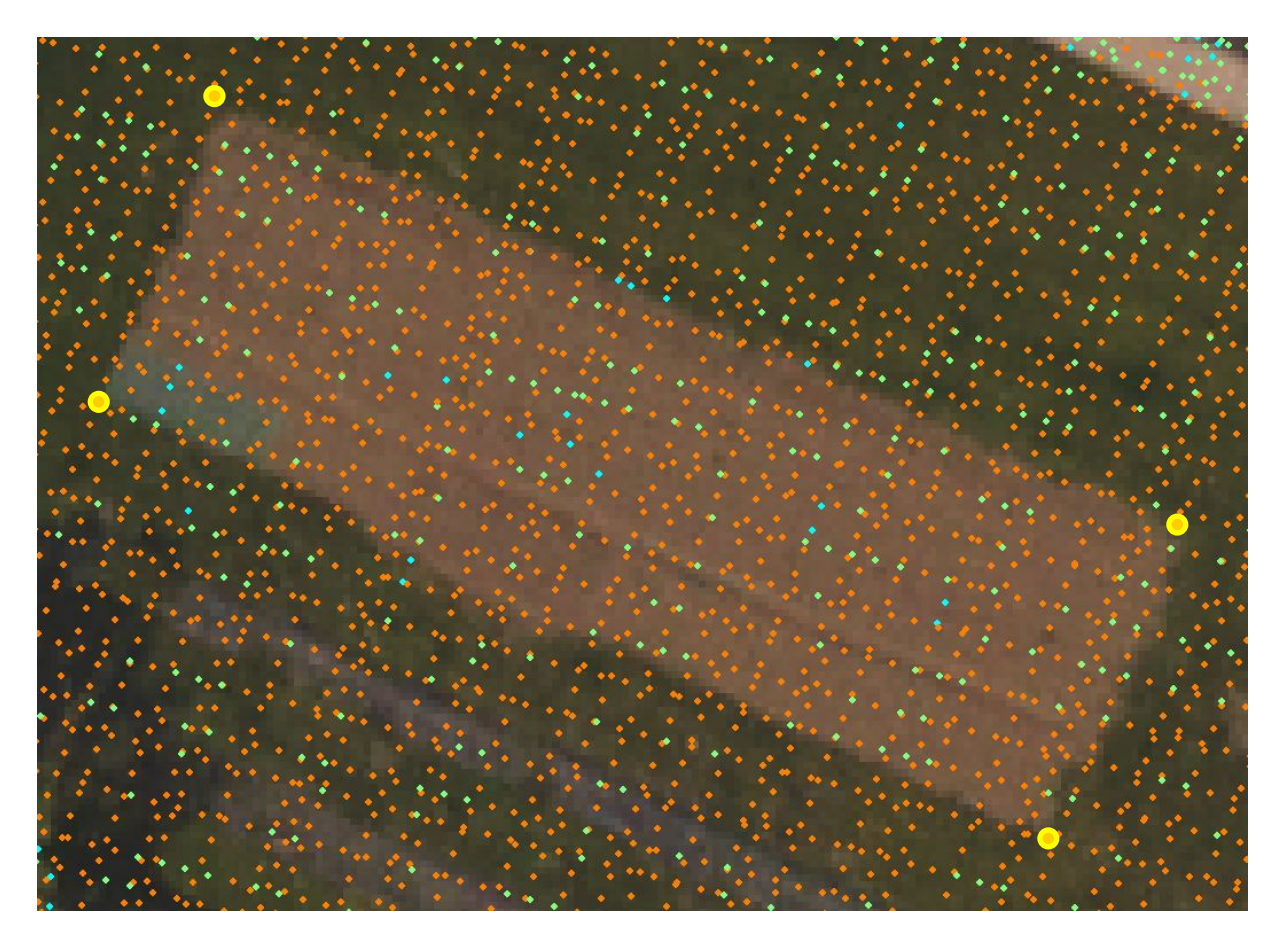

Slika 8: Prikaz zajema meje vrta na podlagi ortofota v programu FugroViewer

### <span id="page-31-0"></span>*j) Pokrovi jaškov na podlagi ortofota*

Enako kot meje rabe tal tudi pokrovov jaškov nismo mogli zajeti neposredno iz oblaka točk, temveč je bil zajem mogoč izključno z uporabo podloženega ortofota. V tlorisnem pogledu smo zajemali točke, ki so ležale v centru pokrova jaška ali njegovi neposredni bližini. Ker smo jaške zajemali izključno na podlagi ortofota, nismo mogli zaznati tistih, ki so bili morda skriti pod vegetacijo, streho ali v senci.

#### <span id="page-32-0"></span>**4.2 Potek izrisa geodetskega načrta**

Geodetski načrt smo izrisali v programu GeoPro v štirih korakih, pri čemer je bil vsak naslednji nadgradnja prejšnjega. Rezultati izdelave geodetskega načrta so bili po vsakem zaključenem koraku izdelani izrisi, ki so služili za medsebojno primerjavo in prikazovali potek dela. Končni izris po četrtem koraku smo uporabili še za končno oceno kakovosti izdelanega geodetskega načrta. Vsi štirje načrti so izrisani v merilu 1:500.

#### *1. korak:*

Uvozili smo vse točke, ki smo jih zajeli izključno na podlagi lidarskega oblaka točk, torej povsod, kjer je bil ortofoto samo pomoč pri interpretaciji in orientaciji. Na podlagi skic smo ustrezno povezali točke, ki smo jih zajemali na linijah, ter skladno s Topografskim ključem vse zajete elemente detajla označili z ustreznimi topografskimi znaki. Vse to smo na geodetskem načrtu prikazali v črni barvi. Treba je poudariti, da v tem prikazu veliko linij sten, streh in podpornih zidov še nismo medsebojno povezali, saj nismo poznali vogalnih točk, temveč samo linijske. Končna različica načrta, izdelanega v tem koraku, je v prilogi A.

#### *2. korak:*

Dodali smo točke, ki smo jih zajeli na podlagi ortofota. To so bile točke lomov dvorišč in vrtov ter točke pokrovov jaškov. Višino slednjih smo izpisali v modri barvi, da bi jih ločili od točk, zajetih izključno iz oblaka točk in prikazanih v črni barvi. Točke meja rabe tal smo skladno s skico medsebojno povezali in prikazali v predpisani magentni barvi, ker se je dovolj razlikovala od ostalega zajetega detajla. Vrtove, zelenice in jaške smo opremili še z ustreznim topografskim znakom v črni barvi. Skupni rezultat prvih dveh korakov smo prikazali v prilogi B.

#### *3. korak:*

Vse zajete točke smo uvozili že v prvih dveh korakih. V tretjem smo z uporabo presekov linij in pravokotnih projekcij točke na izbrano linijo konstruirali vse manjkajoče vogale sten, streh in podpornih zidov ter na dveh mestih popravili linijo cestnega robu. Za konstruirane linije smo uporabili rdečo barvo, da se je jasno razlikovala od drugih zajetih elementov detajla. S konstruiranjem manjkajočih linij smo dobili zelo jasne obrise tlorisov objektov, zato smo jim v tem koraku dodali pripadajoče topografske znake. O tipih objektov smo sklepali na podlagi oblike in velikost njihovih streh, razvidnih iz ortofota. S pomočjo interpolacije smo v predpisani rjavi barvi izrisali tudi plastnice, pri čemer smo za osnovne uporabili ekvidistanco 0,5 metra, za glavne pa 1 meter. Izris geodetskega načrta po zaključenem tretjem koraku je v prilogi C.

### *4. korak:*

V zaključnem koraku nismo dodajali novih točk, niti konstruirali dodatnih linij. Vsem elementom geodetskega načrta smo skladno s Topografskim ključem samo popravili barve. Vsem višinam jaškov in linijam, konstruiranim v tretjem koraku, smo barvo iz modre ali rdeče spremenili v črno. Končni geodetski načrt smo prikazali v prilogi D.

## <span id="page-34-0"></span>**5 OVREDNOTENJE IZDELANEGA GEODETSKEGA NAČRTA**

Zaključenemu praktičnemu delu je sledila ocena kakovosti končnega geodetskega načrta. Najprej smo ga vizualno primerjali z ortofotom ter ga zatem na terenskem ogledu testnega območja primerjali z dejanskim stanjem.

Vizualna primerjava je pokazala, da je geodetski načrt celovit in vsebuje skoraj vse pomembne objekte, opazne na ortofotu. Na podlagi tega smo ugotovili, da testirana metoda zajema iz oblaka točk omogoča izdelavo korektnega geodetskega načrta. Kljub temu ima tak načrt nekaj opaznih pomanjkljivosti:

- zgradbe, prikazane na načrtu, nimajo severnih in vzhodnih sten, zato nismo mogli konstruirati presekov linij in tako manjkajo tudi severozahodni, severovzhodni in jugovzhodni vogali,
- stena in rob strehe garaže med stanovanjskima hišama nista niti približno vzporedna, kar bi sicer pričakovali,
- manjkajo nekateri elementi vegetacije, ki smo jih na ortofotu lahko videli.

Tudi terenski ogled je podobno kot ortofoto v veliki meri potrdil celovitost vsebine izdelanega geodetskega načrta. Kljub temu, da smo bili na testnem območju prvič, smo se tam z lahkoto orientirali in hitro prepoznali elemente detajla. To zagotovo lahko pripišemo postopkoma zajema in izrisa, med katerima smo območje virtualno dobro spoznali. Kljub temu smo med terenskim ogledom ugotovili nekaj pomanjkljivosti v izdelanem geodetskem načrtu:

• Vsi pravokotni jaški oziroma rešetke na skrajnem severnem robu območja dejansko ležijo na cestišču (slika 9). Ker je ena od rešetk na načrtu prikazana izven cestišča, smo očitno med zajemom napačno interpretirali linijo tega cestnega roba.

<span id="page-34-1"></span>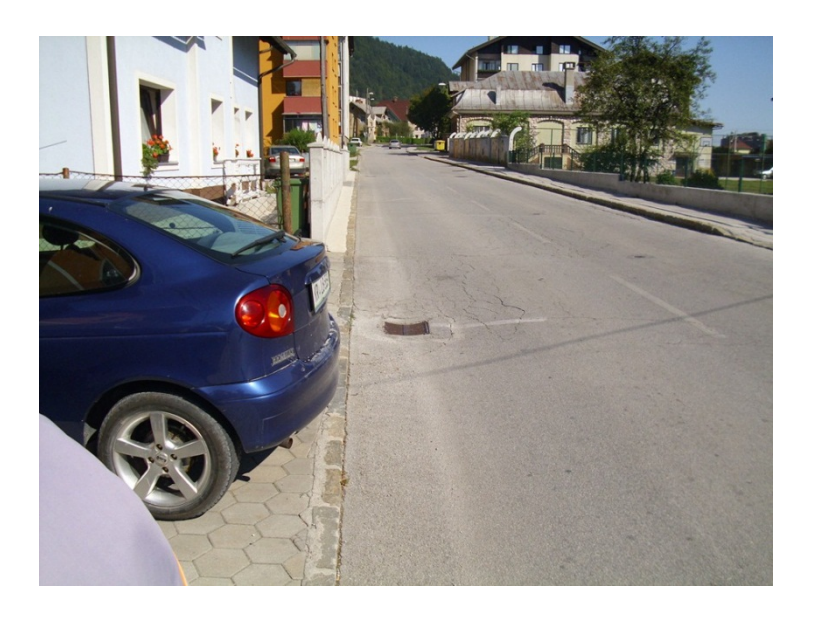

Slika 9: Ena od pravokotnih rešetk ob severnem robu cestišča

- Mrežasta ograja na severu območja poteka vzhodno in zahodno od dovoza na dvorišče (slika 10). Iz oblaka točk smo jo zajeli samo na vzhodu, kjer stoji na betonskem zidu, ne pa tudi na zahodu, kjer stoji na tleh. Sklepamo, da se je laserski pulz odbil od betonskega zidu, ne pa tudi od mrežaste ograje.
- Zgoraj omenjeni betonski zid smo zaradi napačnega sklepanja na načrtu označili kot ograjo (slika 10).

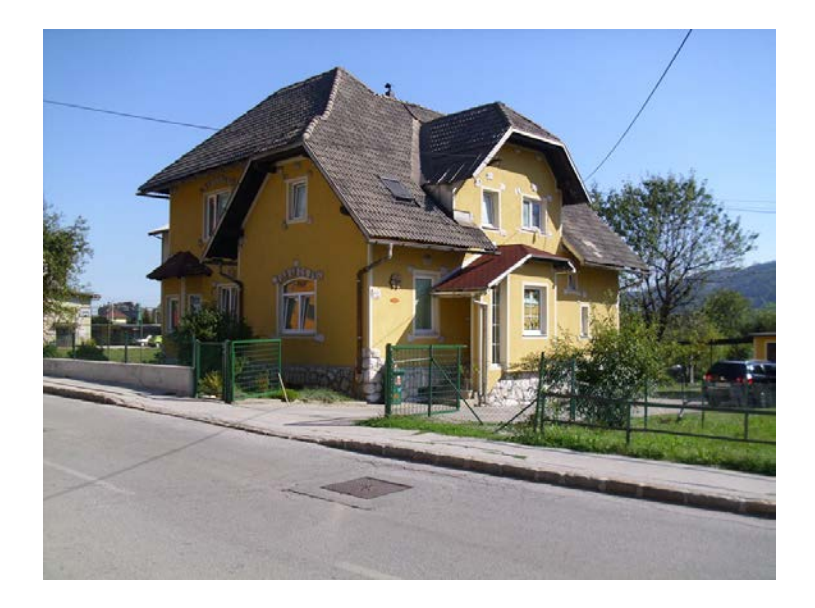

Slika 10: Mrežasta ograja in betonski zid ob dovozu na dvorišče

<span id="page-35-0"></span>• Zahodna stanovanjska hiša ima ob jugozahodnem vogalu zidan nadstrešek nad kletnim vhodom, ki smo ga v oblaku točk sicer zaznali, vendar si ga nismo znali razložiti tako, da bi na njem lahko zajeli karakteristične točke (slika 11).

<span id="page-35-1"></span>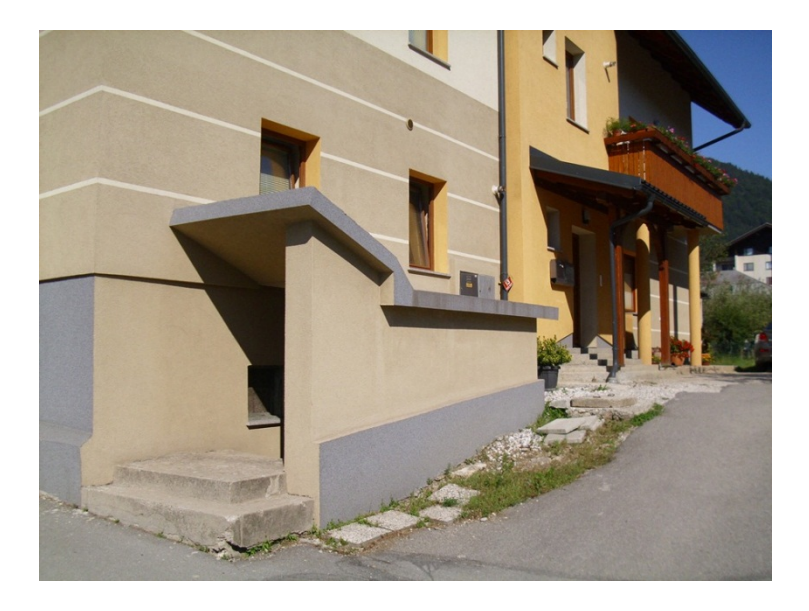

Slika 11: Zidan nadstrešek nad kletnim vhodom

• Ob južni steni zidane gospodarske stavbe leži gnojna jama, obdana z nizkim betonskim zidom, ki si ju na podlagi lidarskega oblaka točk tudi nismo znali razložiti na tak način, da bi lahko zajeli njene karakteristične točke (slika 12).

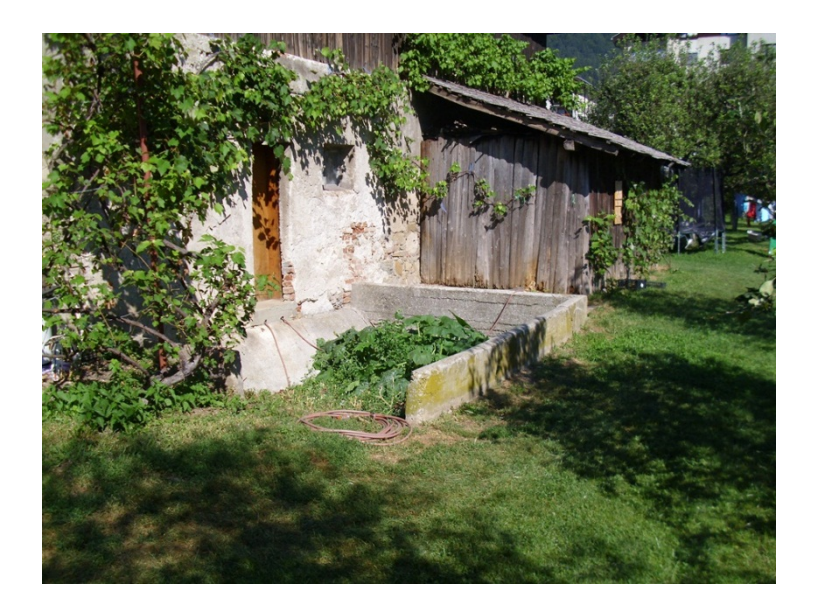

Slika 12: Gnojna jama, obdana z nizkim betonskim zidom

<span id="page-36-0"></span>• Na jugozahodnem delu območja leži tik ob pločniku pravokoten jašek komunalnih vodov, ki smo ga zajeli na podlagi ortofota. V celotnem postopku zajema nismo zaznali, da je dejansko vgrajen v betonski temelj, ki je na eni strani vkopan v brežino, na drugi pa ob stiku s pločnikom malo dvignjen (slika 13).

<span id="page-36-1"></span>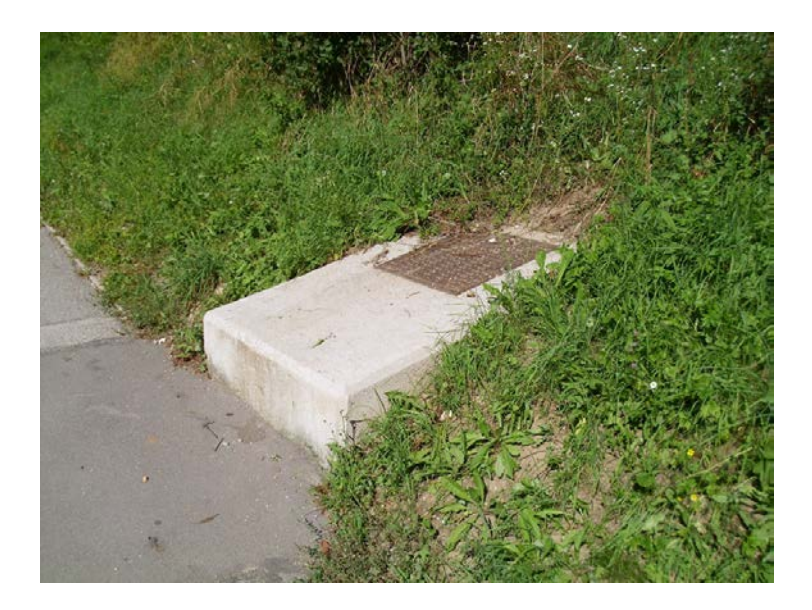

Slika 13: Pravokoten jašek komunalnih vodov na betonskem temelju

• Ob obeh zaključkih podpornega zidu železniškega nasipa smo v oblaku točk zaznali manjša, domnevno grajena objekta, ki smo ju zaradi zelo pravilne oblike sicer lahko zajeli, vendar si ju nismo znali razložiti vse do ogleda terena. Ugotovili smo, da sta to pravokotna jaška komunalnih vodov na betonskih temeljih (slika 14).

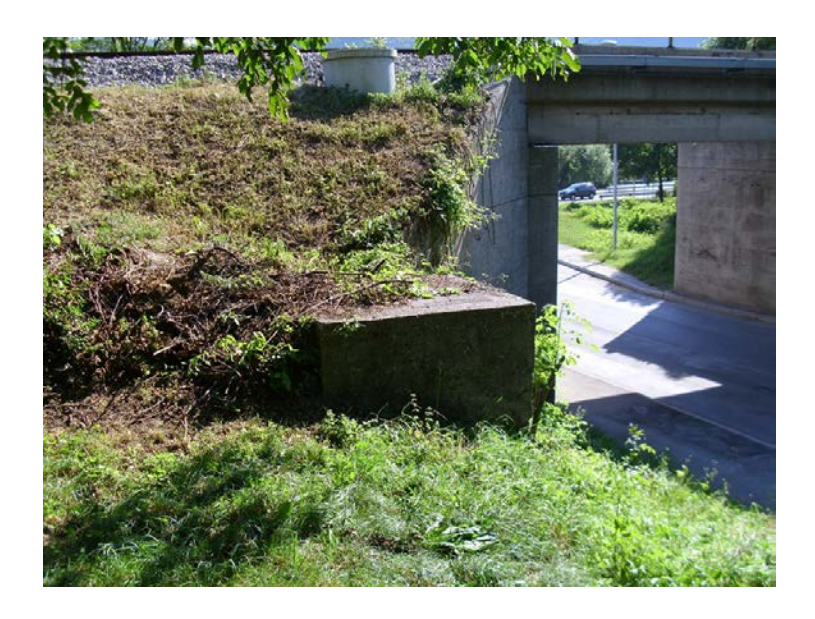

Slika 14: Eden od obeh pravokotnih jaškov ob podpornem zidu

<span id="page-37-0"></span>• Severni rob železniškega nadvoza nad cesto je na načrtu prikazan z lomljeno linijo, čeprav je dejansko raven (slika 15).

<span id="page-37-1"></span>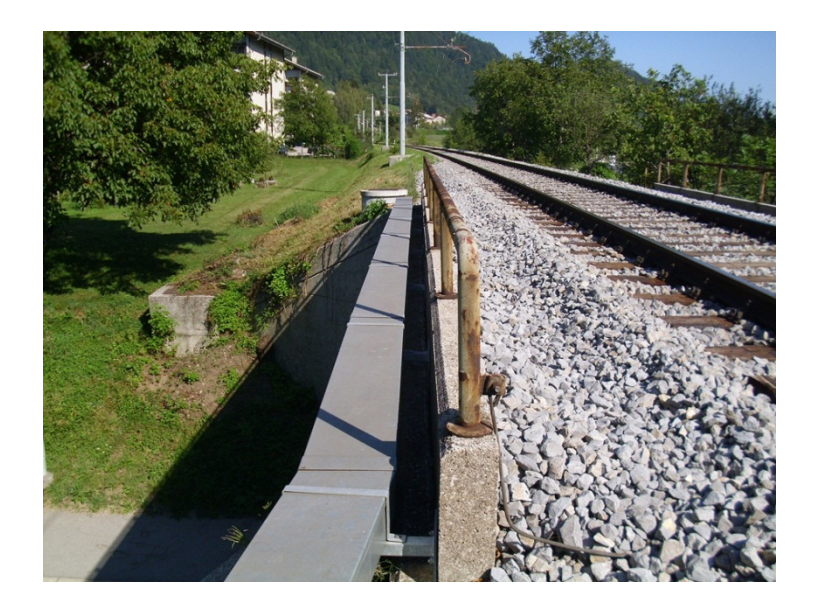

Slika 15: Severni rob železniškega nadvoza

## <span id="page-38-0"></span>**6 ZAKLJUČEK**

Z diplomsko nalogo smo želeli ugotoviti, ali je geodetski načrt mogoče izdelati na podlagi podatkov aerolaserskega skeniranja ter ali bi bil tak postopek izdelave uporaben za vsakdanjo geodetsko prakso. Dokazali smo, da je na tak način mogoče izdelati korekten geodetski načrt z omejeno vsebino in natančnostjo. Na podlagi terenskega ogleda in povprečne gostote oblaka točk bi lahko ocenili, da smo na testnem območju zajeli večino elementov detajla in jih na načrtu prikazali z najmanj polmetrsko natančnostjo. Domnevamo, da smo nekatere elemente, pri katerih se je laserski pulz odbil od vertikalnih površin (stene zgradb, drogovi, debla in podporna zidova), določili še bistveno bolj natančno. Ocenjujemo, da je v teh primerih natančnost vsaj še enkrat boljša, torej 25 centimetrov. Izdelani geodetski načrt bi torej lahko uporabili za namene, kjer bi zadoščale v njem prikazane vsebine in navedena ocena natančnosti. Da bi lahko zagotovo trdili, kolikšno natančnost omogoča testirana metoda, bi morali naš geodetski načrt primerjati z načrtom istega območja, izdelanim na podlagi klasičnega terenskega snemanja. O primernosti uporabe testirane metode za izdelavo načrta pri vsakdanjem geodetskem delu bi bilo treba tehtno premisliti ob vsakem konkretnem primeru, saj metoda vsebuje tako prednosti kot slabosti.

Na podlagi opravljenega praktičnega dela menimo, da so prednosti testirane metode naslednje:

- oblak točk lahko naročimo pri specializiranih podjetjih, torej obisk terena in iskanje obstoječih geodetskih točk ali vzpostavljanje novih za izvedbo terenske izmere niso potrebni; končni obisk je le priporočljiv, da z ogledom dejanskega stanja preverimo zajeto vsebino,
- za zajem točk ne potrebujemo geodetskih instrumentov, saj lahko vse postopke izvedemo zgolj z računalnikom in primerno programsko opremo,
- z uporabo računalnika lahko kadarkoli dostopamo do kateregakoli dela obravnavanega območja, ker imamo vse potrebne podatke istočasno dosegljive v digitalni obliki,
- zajem posamezne točke je hiter in preprost.

Pri testiranju metode smo zaznali naslednje slabosti in omejitve:

- interpretacija in zajem nekaterih elementov sta lahko počasna, ker ne poznamo točnih mest odbojev laserskih pulzov od skeniranih elementov detajla,
- nekatere elemente detajla, prikazane z oblakom točk, si je težko predstavljati, zato je sočasna uporaba ortofota pri interpretaciji nepogrešljiva,
- v nekaterih primerih tudi ortofoto ne omogoča potrebne razlage določenega detajla, ki je predpogoj uspešnega zajema,
- natančnost končnega izrisa geodetskega načrta je odvisna od gostote oblaka točk na obravnavanem območju ter našega predvidevanja in sklepanja o zajetih elementih detajla,
- pri ročnem zajemanju in prepisovanju tako velikega števila koordinat ima lahko odločilen vpliv človeška napaka, na primer močno verjetna napaka v prepisu koordinat.

Če predpostavimo, da bi ob večkratni uporabi testirane metode zajemali spretneje in hitreje, ter obenem upoštevamo njene slabosti in omejitve, domnevamo, da bi bila njena uporaba lahko koristna v naslednjih primerih:

- Za zajem reliefa na večjih območjih, kjer bi bil ročni zajem terena iz oblaka točk hitrejši in po natančnosti primerljiv s terensko GNSS ali polarno izmero.
- Na območjih z manjšo gostoto detajla in bolj preprostimi elementi za zajem, kot so na primer ruralna področja. V urbanem okolju bi bila klasična terenska izmera vsekakor bolj natančna in učinkovita.
- Na težko dostopnih območjih brez geodetskih točk, kjer bi bila zaradi morebitnih ovir vprašljiva tudi natančnost GNSS izmere. Na takih območjih bi za kakovostno vzpostavitev nove mreže geodetskih točk na klasični način verjetno potrebovali bistveno več časa kot pri zajemu detajla iz oblaka točk. Dejstvo pa je, da bi bila tako vzpostavljena mreža trajna in bi omogočala vse nadaljnje izmere območja.
- V kombinaciji s terensko GNSS ali klasično izmero, s katerima bi dodatno zajeli detajl, ki ga iz oblaka točk nismo mogli določiti ali pa smo to storili nezadovoljivo.

Na podlagi opravljenega ročnega zajema iz lidarskega oblaka točk ugotavljamo, da bi prihranili čas (in verjetno tudi pri skupnih stroških), če bi ponudniku aerolaserskega skeniranja naročili tako surove podatke skeniranja kot tudi njihovo obdelavo. Tako bi dobili metrični 3D model površja, ki bi bil za nadaljnje delo neprimerno bolj uporaben kot neobdelan oblak točk.

#### <span id="page-40-0"></span>**VIRI**

Bitenc, M. 2007. Analiza podatkov in izdelkov zračnega laserskega skeniranja na projektu Neusiedler See. Diplomska naloga. Ljubljana, Univerza v Ljubljani, Fakulteta za gradbeništvo in geodezijo (samozaložba M. Bitenc): 123 str.

FugroViewer. 2012.

<http://www.fugroviewer.com/> (Pridobljeno 11. 6. 2012)

Grigillo, D. 2012. Prosojnice z vaj pri predmetu Fotogrametrija I: loč. pag.

Hartman, J. 2008. Različni pristopi k izdelavi »popolnega« ortofota. Diplomska naloga. Ljubljana, Univerza v Ljubljani, Fakulteta za gradbeništvo in geodezijo (samozaložba J. Hartman): 61 str.

Hašaj, M., Petrovič, D., Brumec. M., Mlinar, J. 2006. Topografski ključ za izdelavo in prikaz vsebine geodetskih načrtov. Ljubljana, Geodetska uprava Republike Slovenije: 53 str.

Kraus, K. 2007. Photogrammetry, Geometry from Images and Laser Scans. Berlin, New York, Walter De Gruyter: 459 str.

Oštir, K. 2006. Daljinsko zaznavanje. Ljubljana, Inštitut za antropološke in prostorske študije ZRC SAZU: 250 str.

Pravilnik o geodetskem načrtu. Uradni list RS št. 40/2004.

Riđić, M. 2012. Izdelava in ocena kakovosti popolnega ortofota. Diplomska naloga. Ljubljana, Univerza v Ljubljani, Fakulteta za gradbeništvo in geodezijo (samozaložba M. Riđić): 71 str.

Švab Lenarčič, A. 2009. Uporaba lidarskih podatkov za klasifikacijo pokrovnosti. Magistrska naloga. Ljubljana, Univerza v Ljubljani, Fakulteta za gradbeništvo in geodezijo (samozaložba A. Švab Lenarčič): 135 str.

Zalokar, M. 2010. Trirazsežno modeliranje zgradb iz lidarskih podatkov na primeru mesta Domžale. Diplomska naloga. Ljubljana, Univerza v Ljubljani, Fakulteta za gradbeništvo in geodezijo (samozaložba M. Zalokar): 50 str.

*»Ta stran je namenoma prazna«* 

## **SEZNAM PRILOG**

- **Priloga A: Geodetski načrt s točkami, zajetimi izključno iz oblaka točk**
- **Priloga B: Geodetski načrt s točkami prvega koraka in točkami, zajetimi z ortofotom**
- **Priloga C: Geodetski načrt, na katerem so iz zajetih točk konstruirane vse manjkajoče linije**
- **Priloga D: Geodetski načrt, izrisan v skladu s Topografskim ključem**

## **Priloga A: Geodetski načrt s točkami, zajetimi izključno iz oblaka točk**

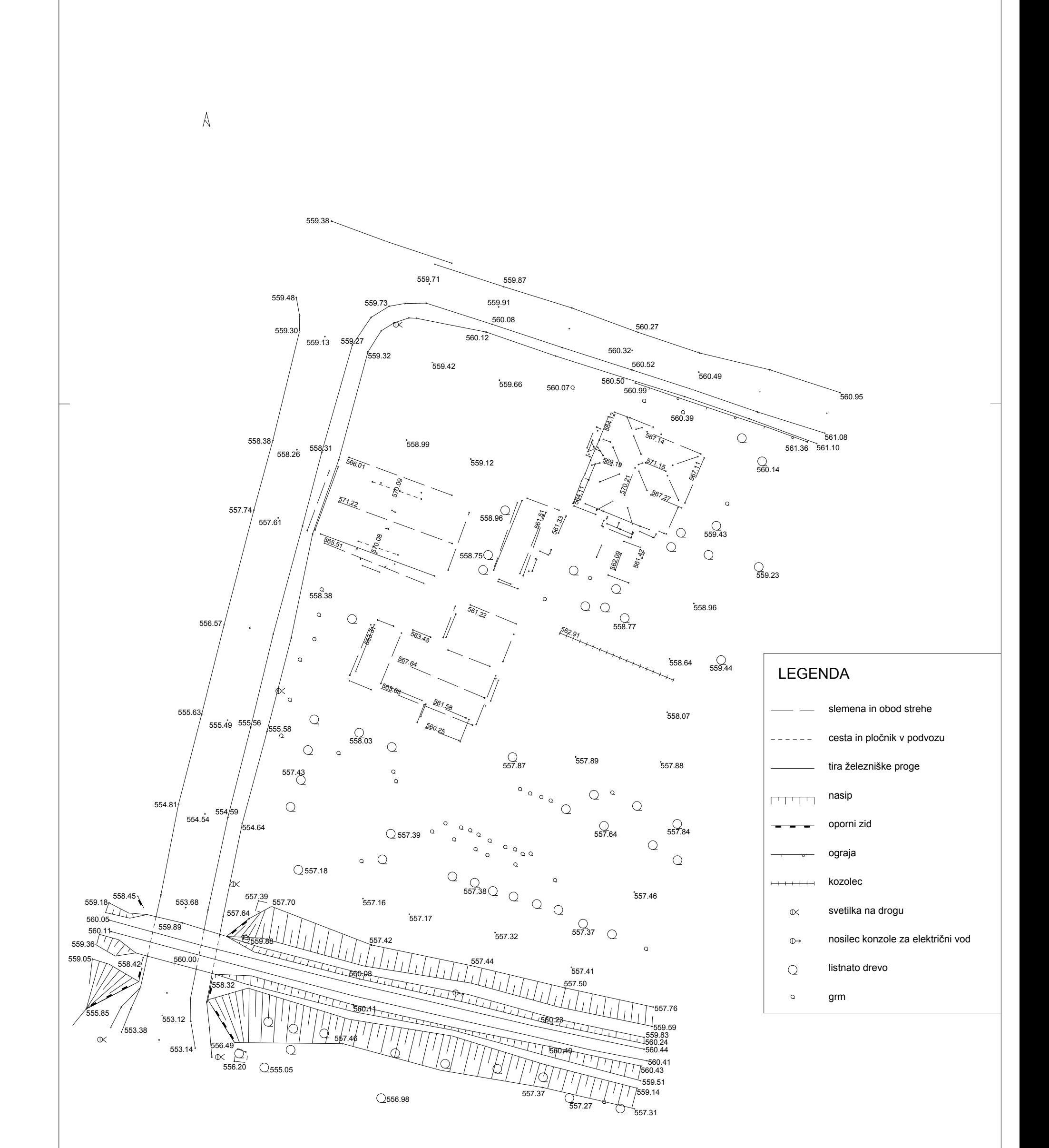

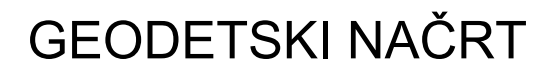

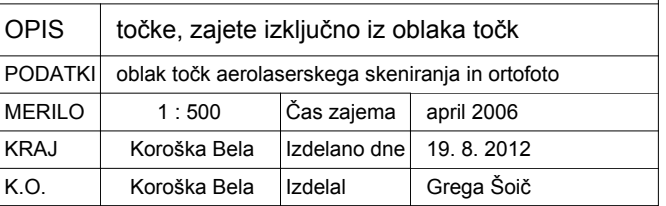

## **Priloga B: Geodetski načrt s točkami prvega koraka in točkami, zajetimi z ortofotom**

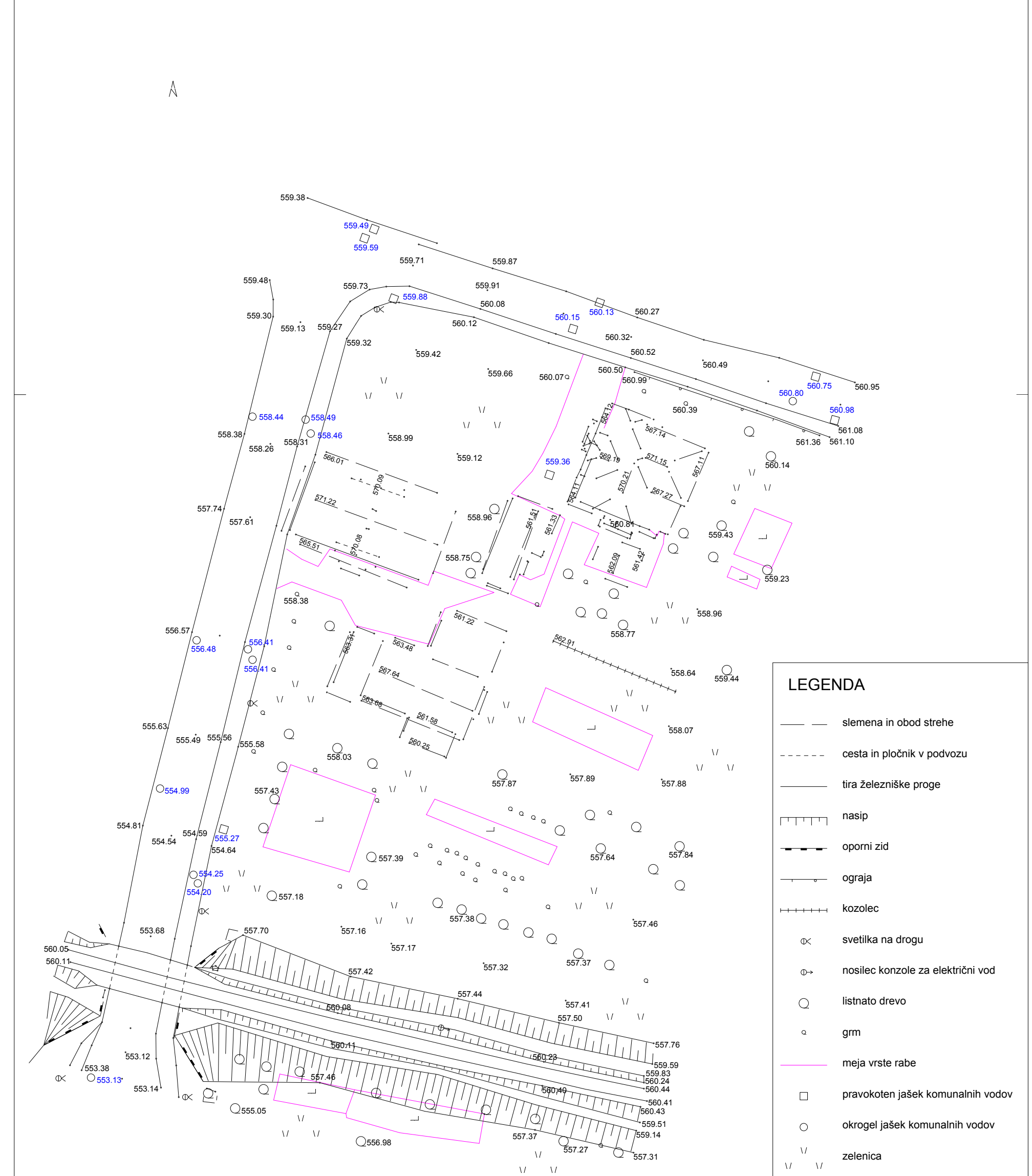

 $\dot{M}=-\dot{M}$  . vrt  $\overline{\phantom{0}}$ 

# GEODETSKI NAČRT

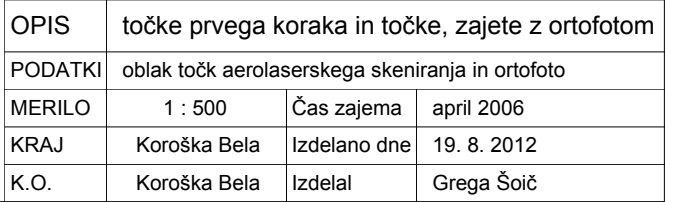

## **Priloga C: Geodetski načrt, na katerem so iz zajetih točk konstruirane vse manjkajoče linije**

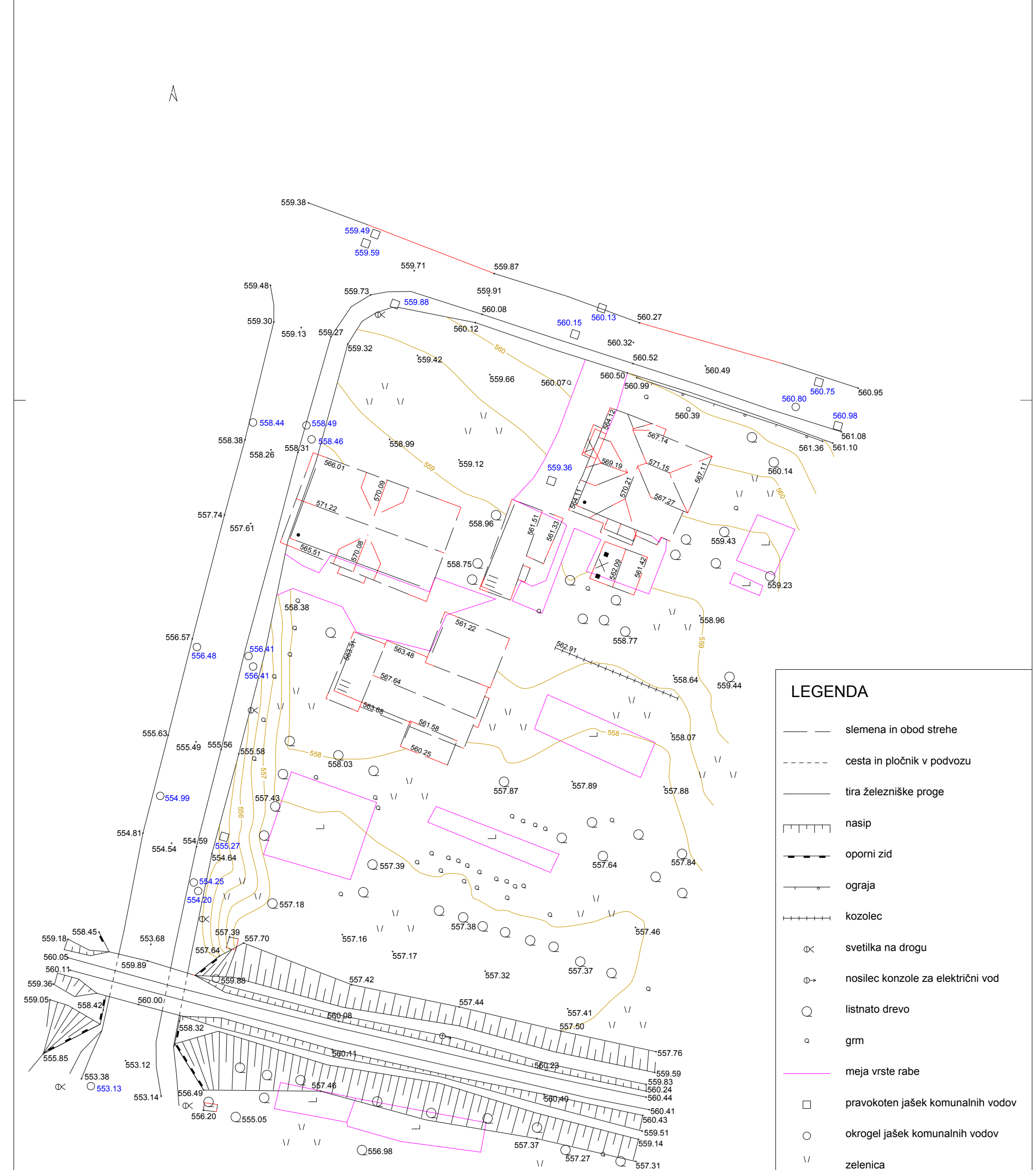

 $M_{\rm \odot}$  ,  $M_{\rm \odot}$ 

K.O.

KRAJ

Koroška Bela Koroška Bela Izdelano dne Izdelal

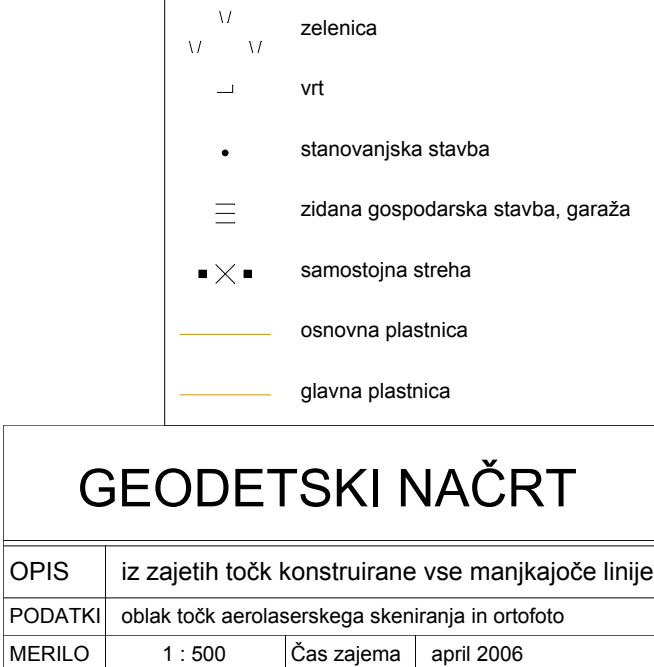

19. 8. 2012

Grega Šoič

## **Priloga D: Geodetski načrt, izrisan v skladu s Topografskim ključem**

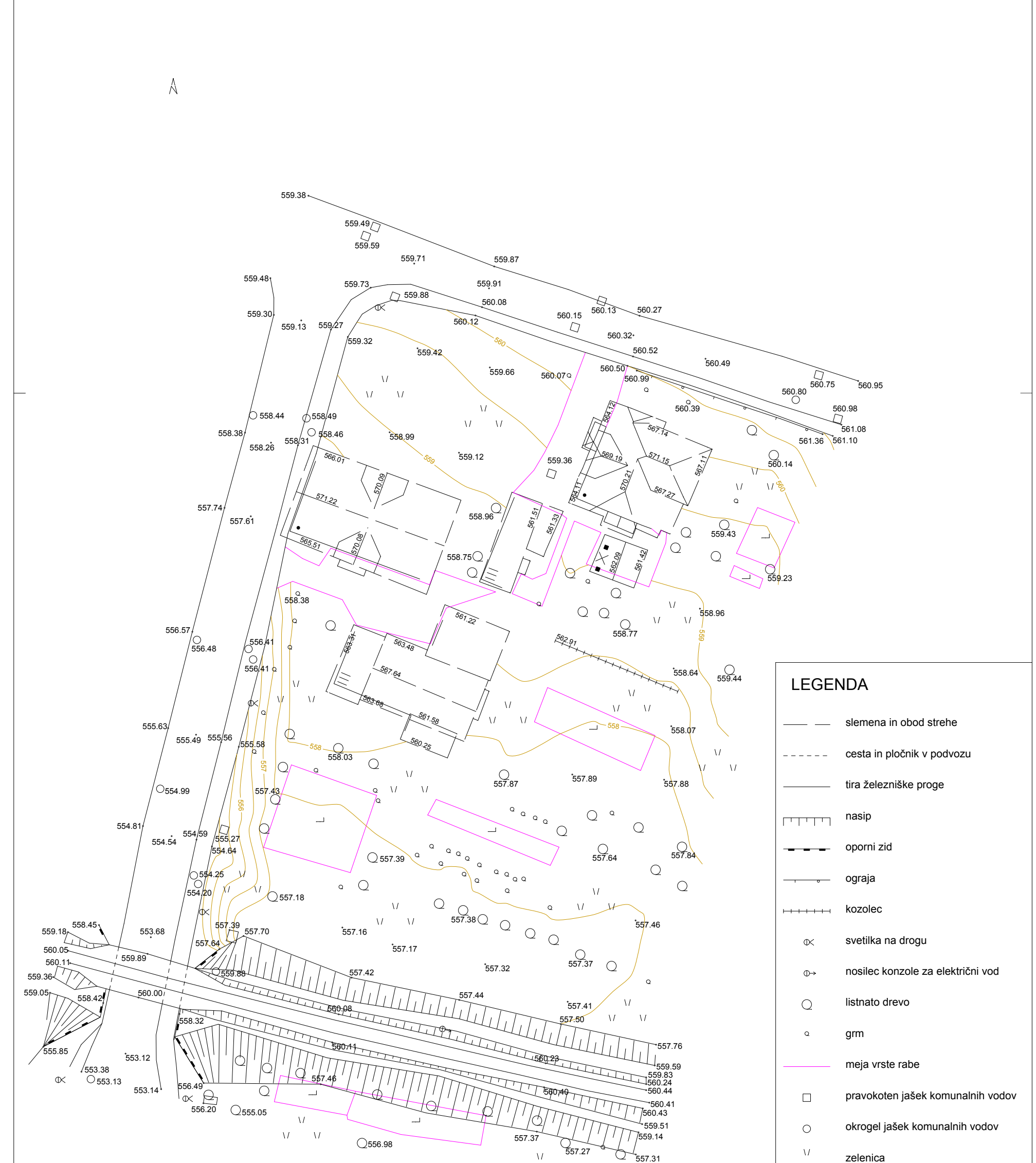

 $\dot{M}=-\dot{M}$ 

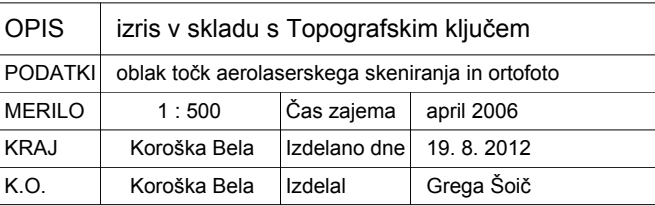

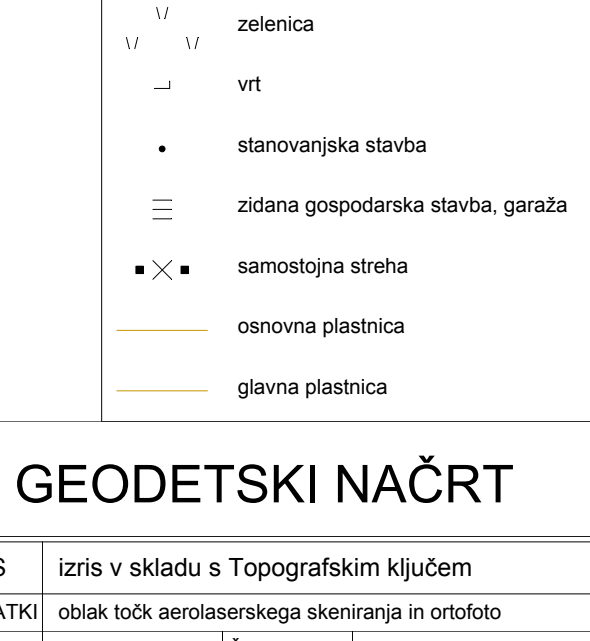